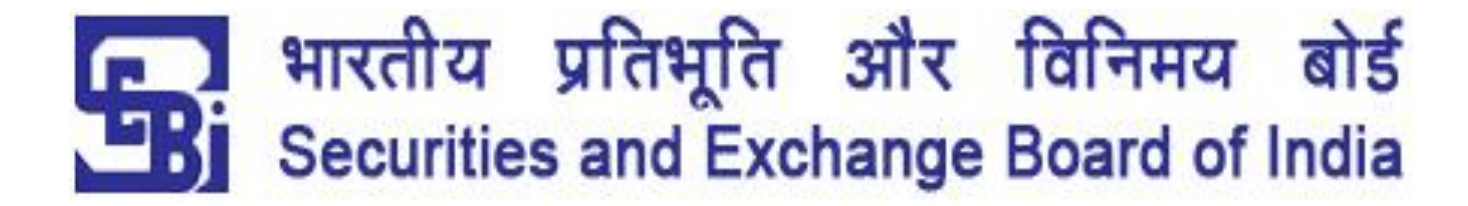

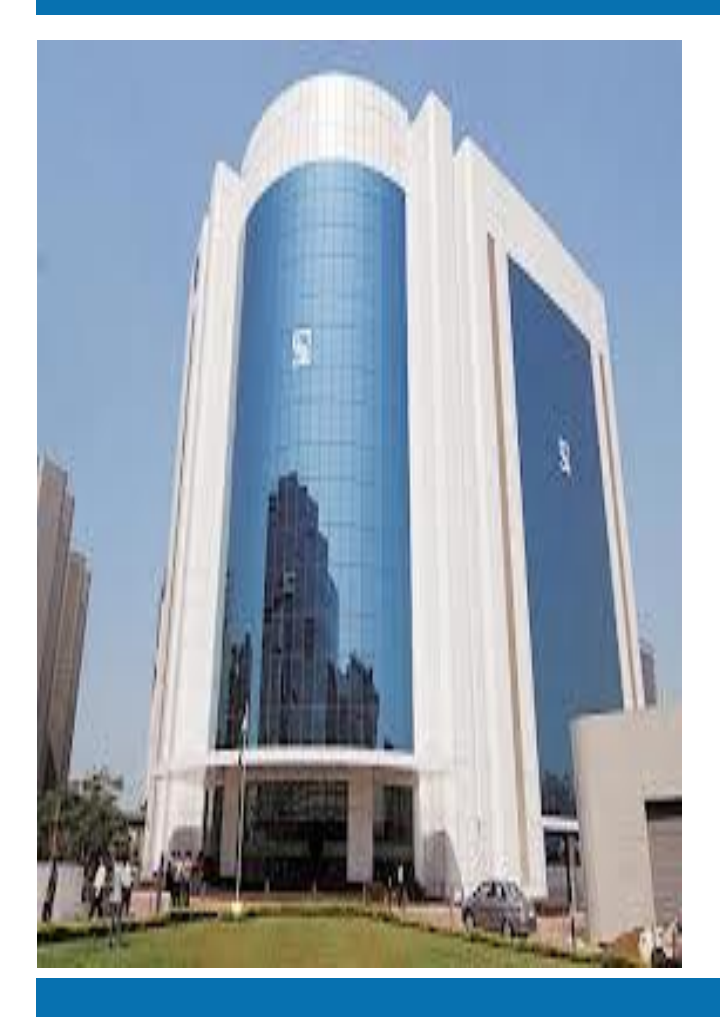

## **Secondary Market - How to Buy & Sell Shares in Stock Exchange?**

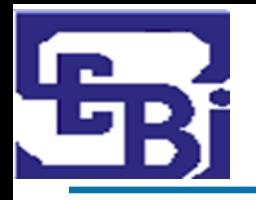

## **DISCLAIMER**

- The information contained in this material is for only educational and awareness purposes related to securities market and shall be used for non-profitable educational and awareness activities for general public.
- $\triangleright$  No part of this material can be reproduced or copied in any form or by any means or reproduced on any disc, tape, perforate media or other information storage device, etc. without acknowledging the SEBI or Stock Exchanges or Depositories.
- SEBI or Stock Exchanges or Depositories shall not be responsible for any damage or loss to any one of any manner, from use of this material.
- Every effort has been made to avoid errors or omissions in this material. For recent market developments and initiatives, readers are requested to refer to recent laws, guidelines, directives framed thereunder and other relevant documents, as being declared from time to time. For any suggestions or feedback, you may send the same to [visitsebi@sebi.gov.in.](mailto:visitsebi@sebi.gov.in)

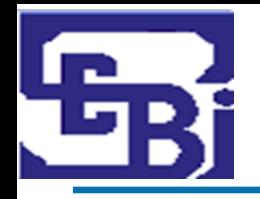

**≻Pre-Trade Preparation** 

## **≻How to Place Orders?**

**≻Post Trade Checks** 

Margin Payment and Pledge/ Re-Pledge of **Securities** 

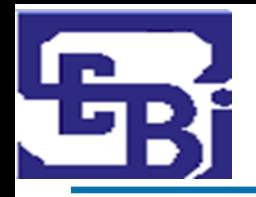

# **Pre – Trade Preparation**

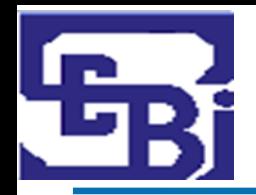

Investment without analysis is like driving on a highway blindfolded.

Pro active approach enabling investors to know about the prospective investment.

Better understanding about the past performance and secure future growth of the investment

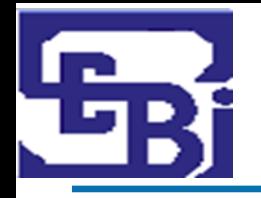

- $\triangleright$  Underlying factors that affect a company's actual business and its future prospects.
- Questions to ask before investing include -

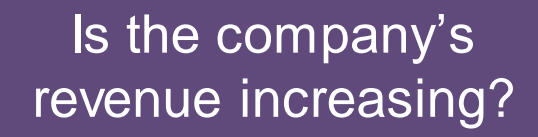

Is the company actually making a profit?

Is the company able to repay it's debts?

Is the company in a position strong enough to compete with its peers?

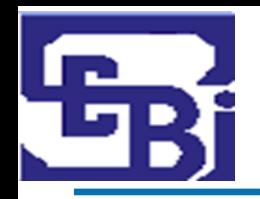

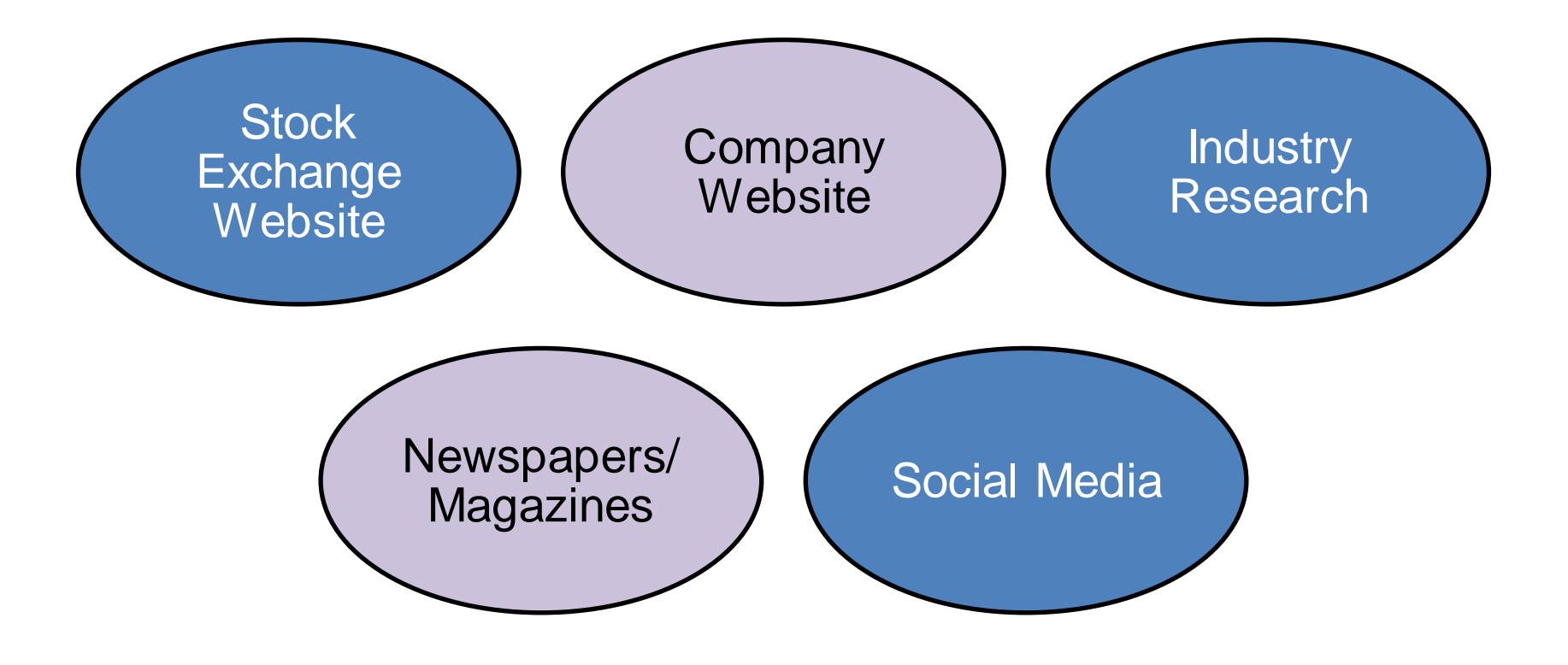

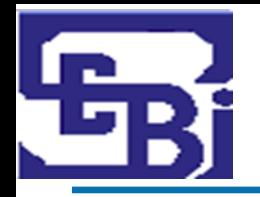

## **How to do Due Diligence?**

## **Review**:

- Data related to current economic environment affecting company's growth and stock price.
- Company's financial health : examining cash flow statement, income statement and balance sheet for at least past 2 years.
	- Latest price and volume, historical data, corporate announcement, etc.
		- P/E ratio and intrinsic value of the share

## **Understand**:

- Business model of the company with respect to future growth

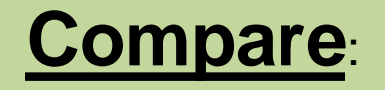

- Target Company and its competitors to understand the worth of the Target Company.

## **Important factors and metrics for Due Diligence**

- Reputation of **Promoters** & **Shareholding / pledged shares** of the Company.
- Scope/Growth/Competition/Profitability/Structure of Industry of the Company.
- Financials of the Company viz. **Earnings per Share (EPS), Price to Earnings Ratio (P/E), Book Value,** etc.
- **Cash Flows** fromoperations.
- Past Growth track record of **sales turnover** & **profitability.**
- Dividends paid by company in last 5 years.
- Debt of the Company.
- Corporate Governance Track record.

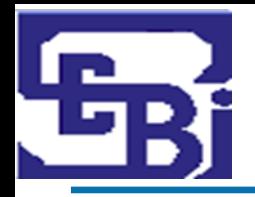

## **How to Place Orders?**

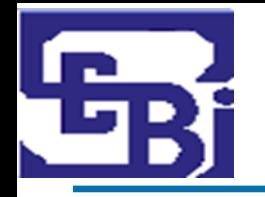

- Visit to broker's Office.
- $\triangleright$  Trade via Phone Call.
- Through an email to Stock Broker.
- By using Stock broker's website / app on mobile (Online).

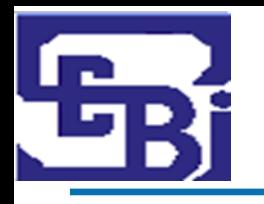

## **Place Order : Visit to Broker's Office (1/2)**

- $\triangleright$  Check whether the Stock Broker Offers facility to trading by visit to Stock Broker's Office.
- $\triangleright$  Need to select Offline Mode of trading in the Account Opening Form.
- On opening a new Account, Stock brokers provide a **Welcome Kit** to every new investor.
- $\triangleright$  Contents of Welcome Kit:
	- UCC (Unique Client code).
	- **Dealing office address.**
	- Designated Email id and phone number of Stock broker.
	- Timings for placing orders.
	- Brokerage / Service Charges (For online & offline trades).
	- Details of Relationship Manager (if any).

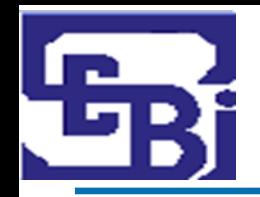

## **Place Order : Visit to Broker's Office (2/2)**

#### **Steps for Trading by visit to Stock Broker's Office**

Visit the Designated Branch of the Stock broker and make an entry in the visitor's register at the premises of the Stock Broker.

Get quote for the scrip you want to trade on.

Mention scrip, price, quantity, type of order you want to place, the exchange on which you want to execute, while placing order to the Stock broker.

Provide proof of placement of order to the Trading Member. Verify trades at the end of the trading session.

Trades are subject to payment of **Margins** (Explained in later slides).

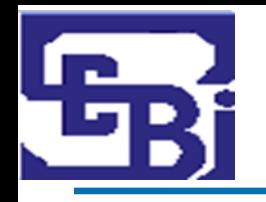

## **Place Order : By Phone "Call & Trade"**

 Check whether Stock Broker offers facility to trade via Phone Call. All phone calls for placing orders with dealers are recorded.

#### **Steps for Trading by Phone Call**

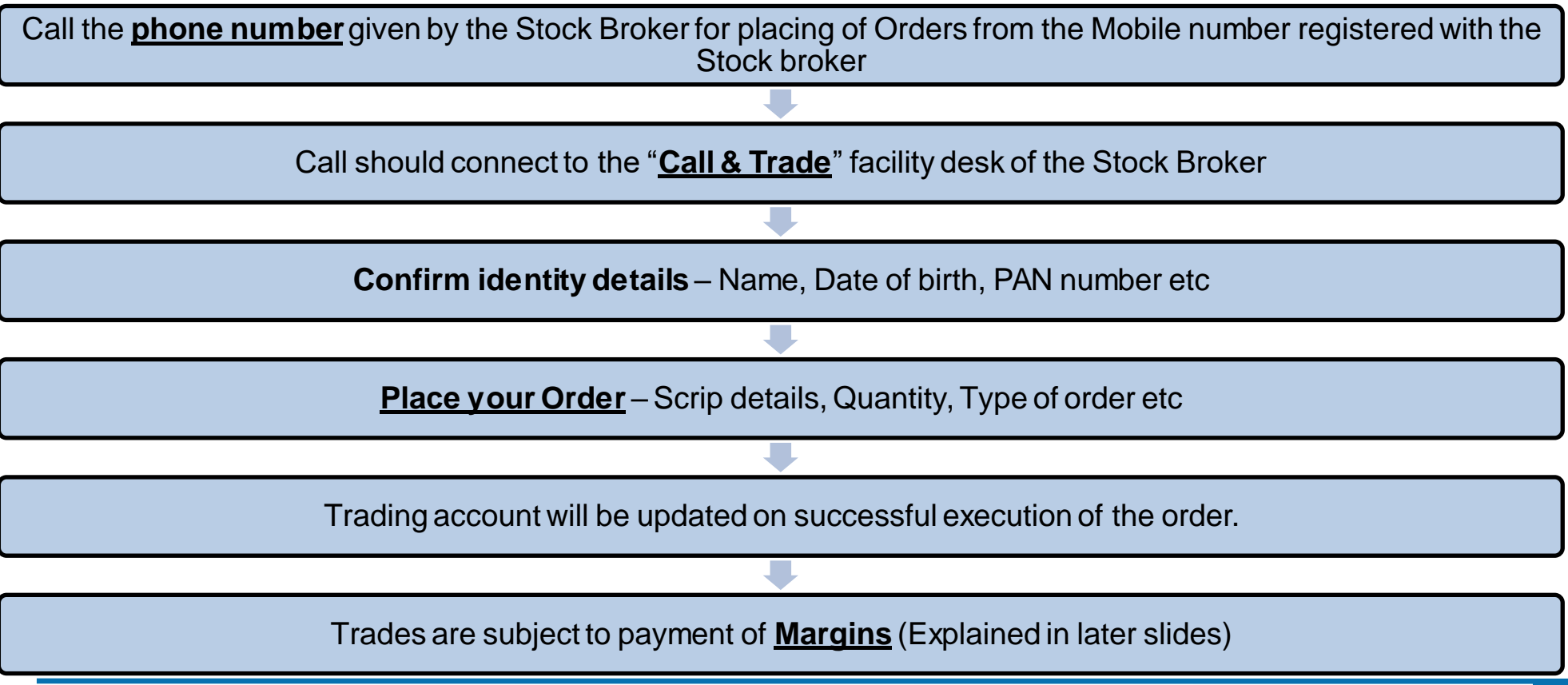

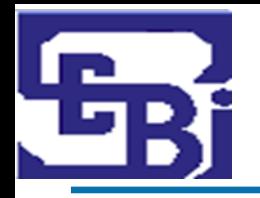

 Check whether Stock Broker offers facility to trade via Email. All phone calls for placing orders with dealers are recorded.

## **Steps for Trading by Email**

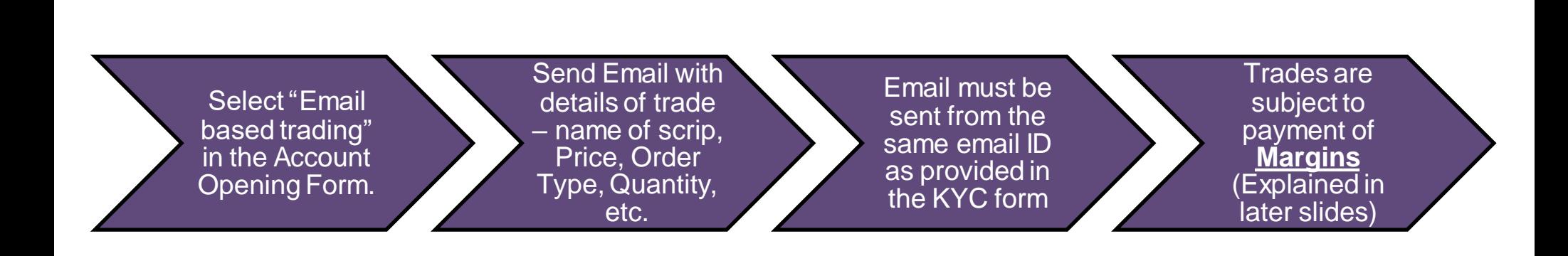

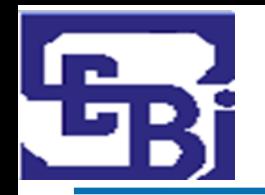

#### **Steps for Trading Online**

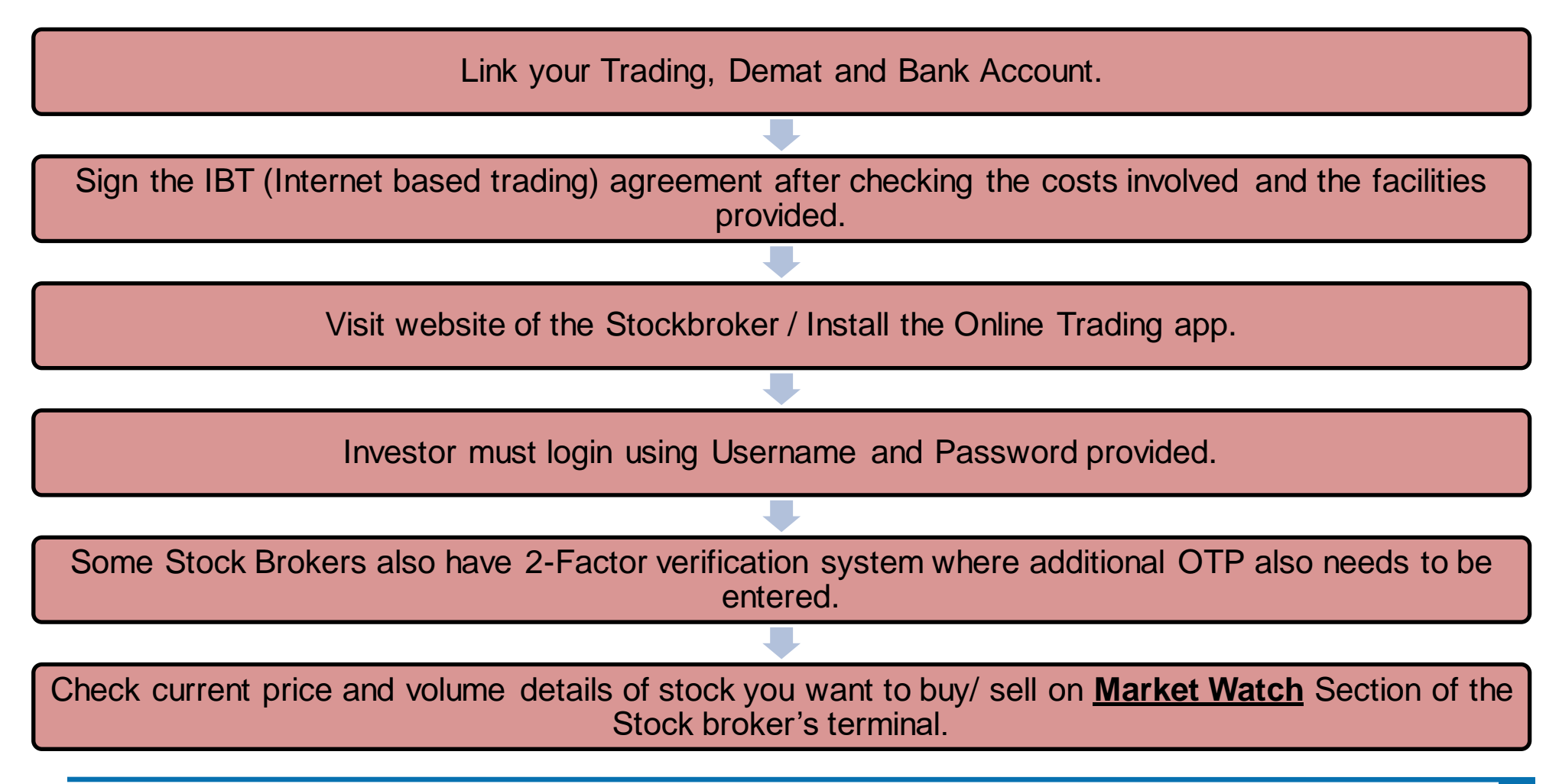

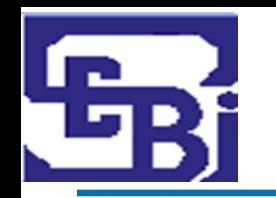

## **Market Watch Section :**

- $\triangleright$  Allows investor to check details of the stock that he wants to buy/ sell.
- $\triangleright$  Information Displayed in Market Watch:
	- **Last Traded Price** (**LTP**).
	- **Percentage change** % Change from previous day close.
	- **Previous day close** At what price did the stock closed the previous day.
	- **O.H.L.C** Open, High, Low and Close Prices.
	- **Volumes** How many shares are being traded at a particular point of time?
	- **Bid and ask price** ladder.

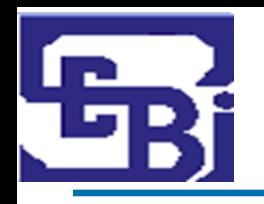

## **Place Order : Online (Website / App)**

- Always check the Orders available for the shares of the scrip before placing your order.
- $\triangleright$  This gives idea of supply and demand (what quantity available for what price) of the shares.

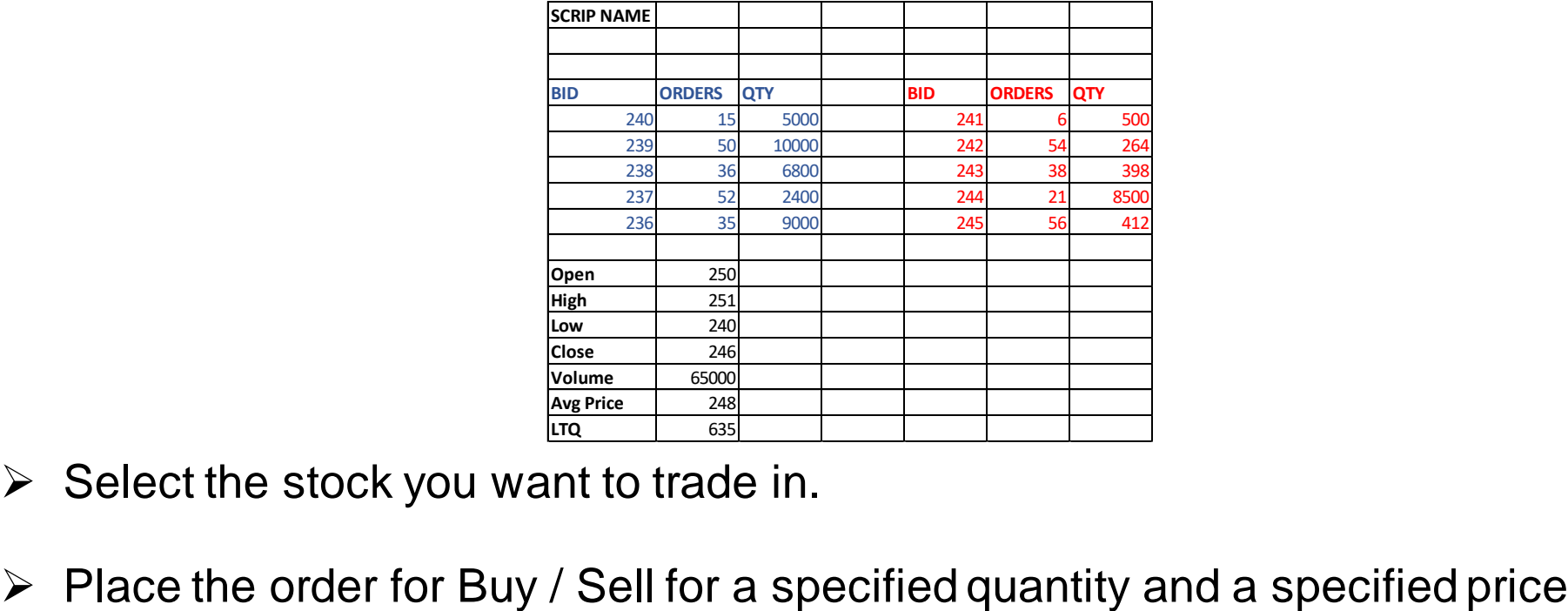

#### **Sample Order Availability Screen**

- $\triangleright$  Select the stock you want to trade in.
- 

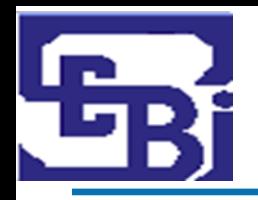

### **Stock Quote:**

- Contains data points about stock of a company.
- Valuable tool to get a brief snapshot of a company.

## **Details in a Stock Quote**

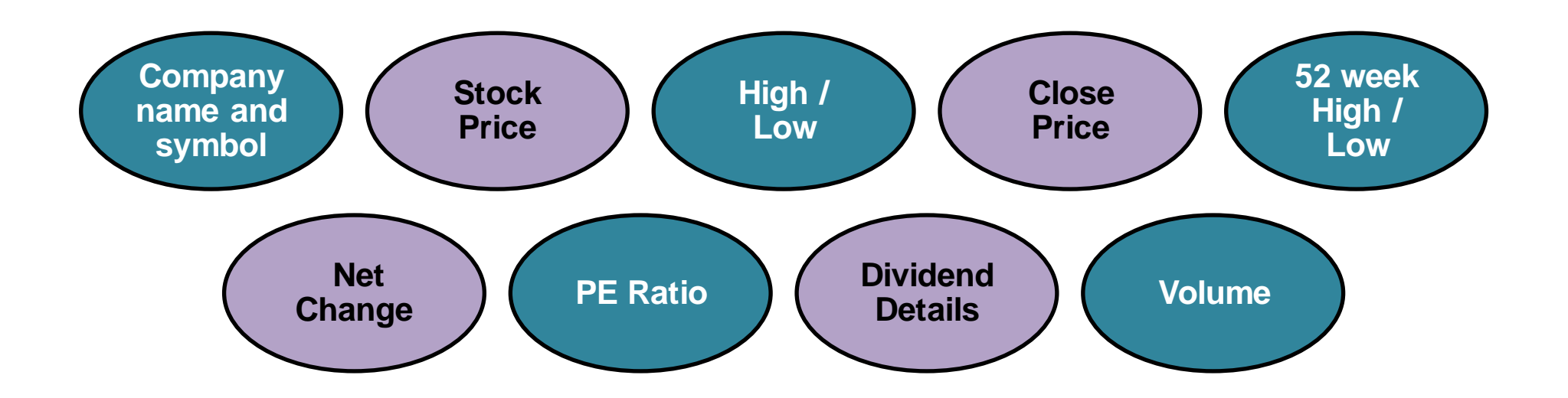

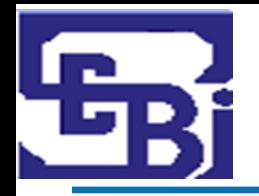

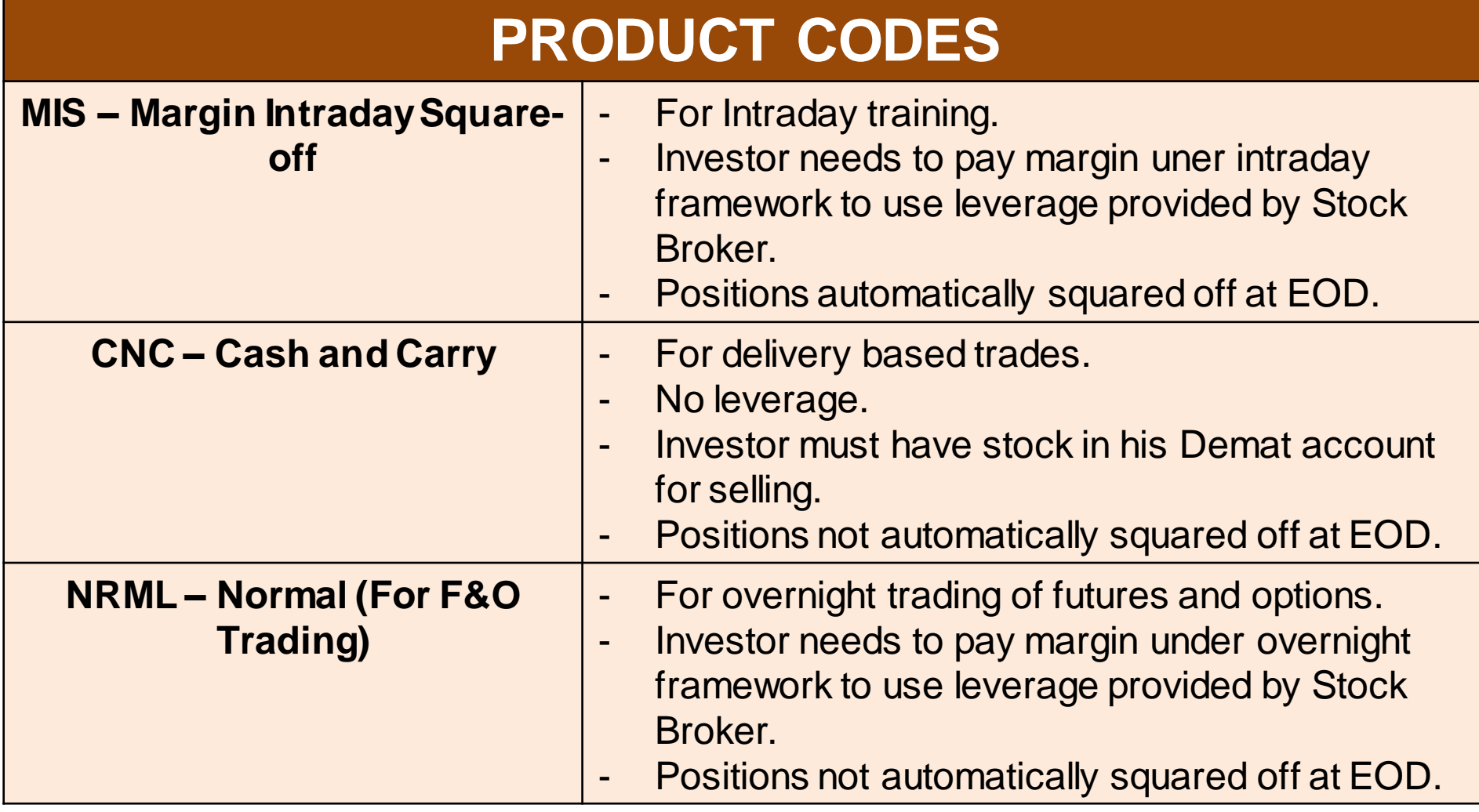

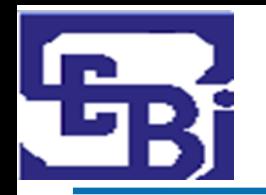

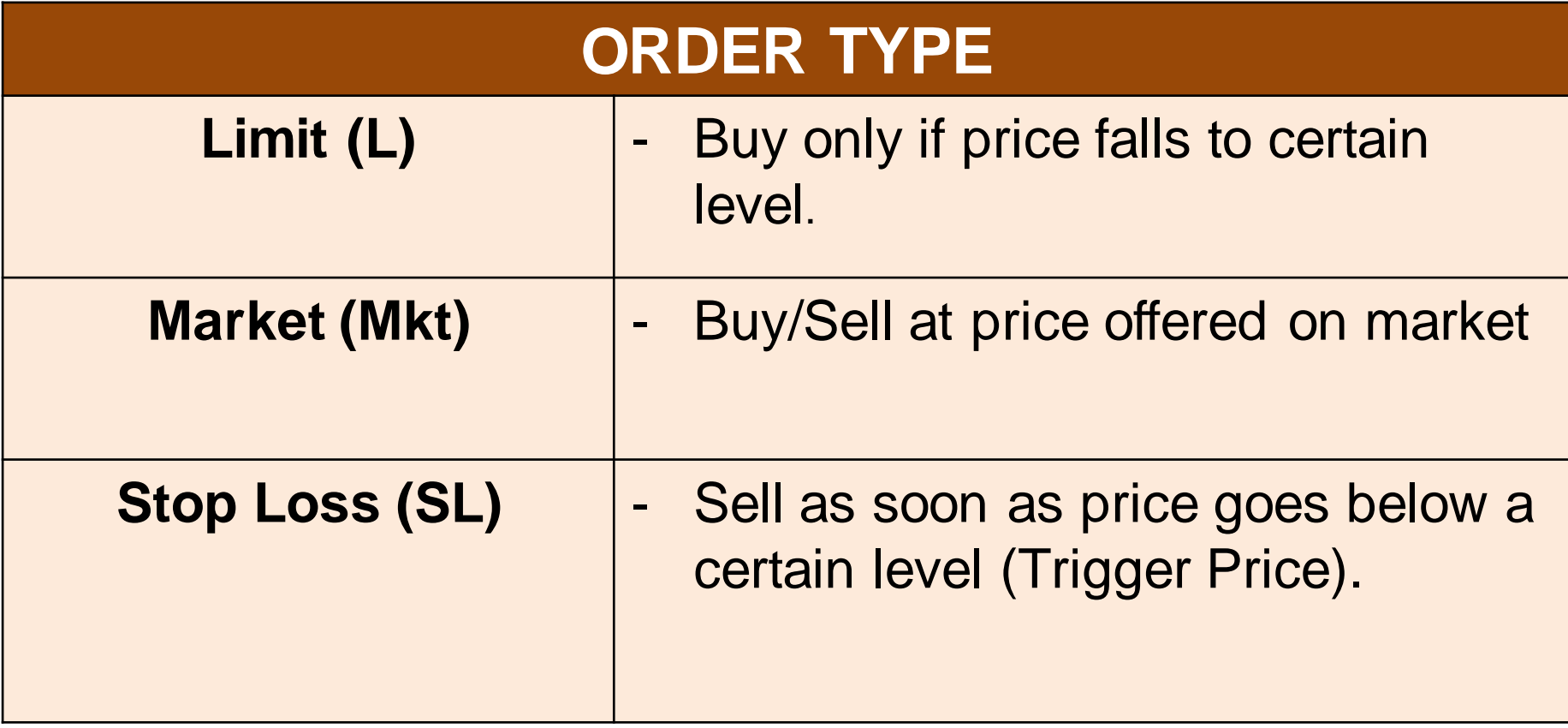

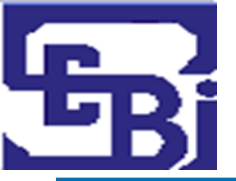

## **Place Order : Sample Order Screen**

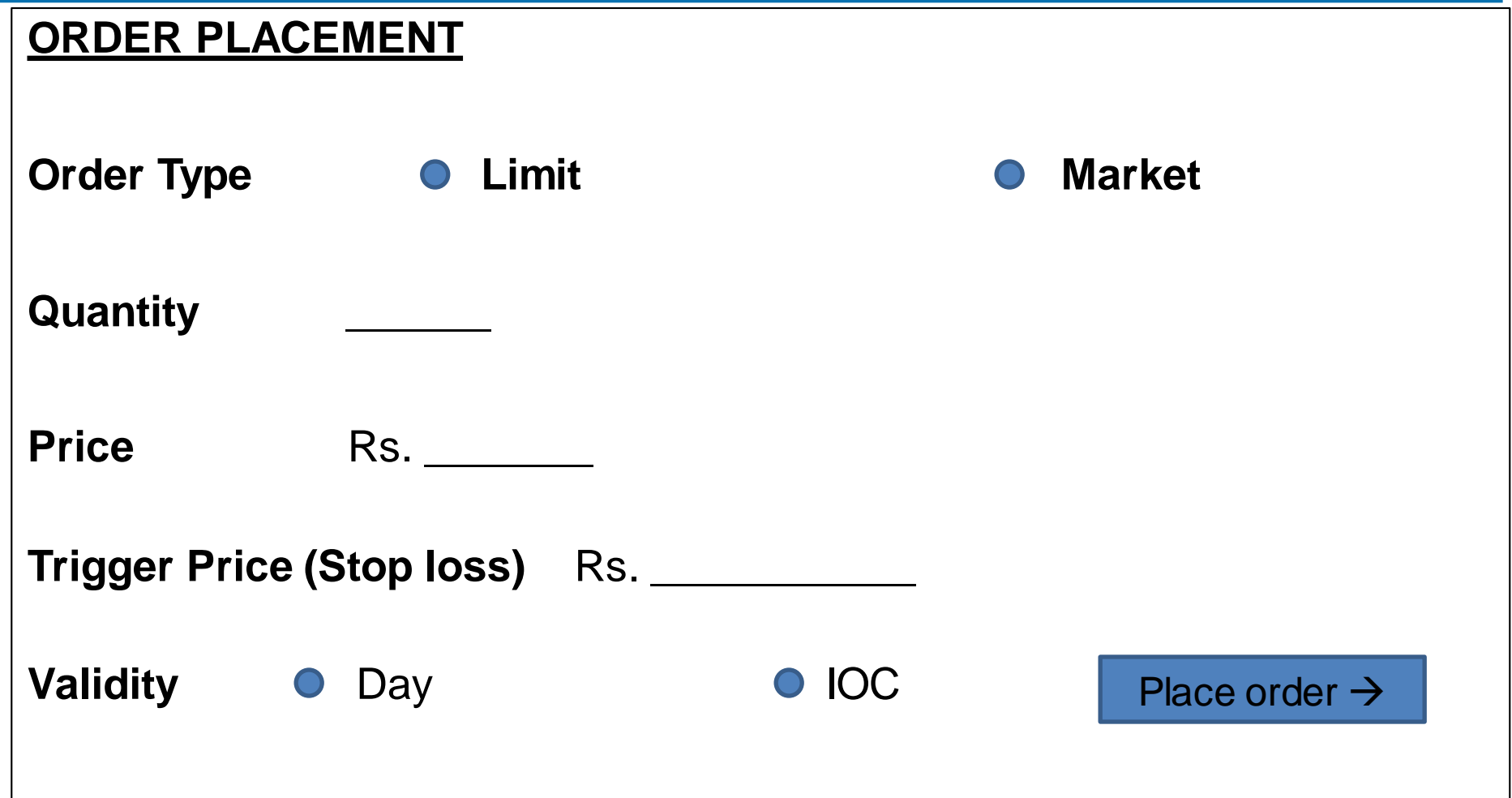

(IOC - Immediate or Cancel: An order to buy or sell a security that attempts to execute all or *part order immediately and then cancels any unfilled portion of the order).*

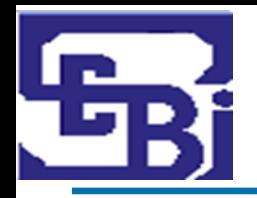

## **Place Order : Client Order Book**

#### **Purpose of Order Book :**

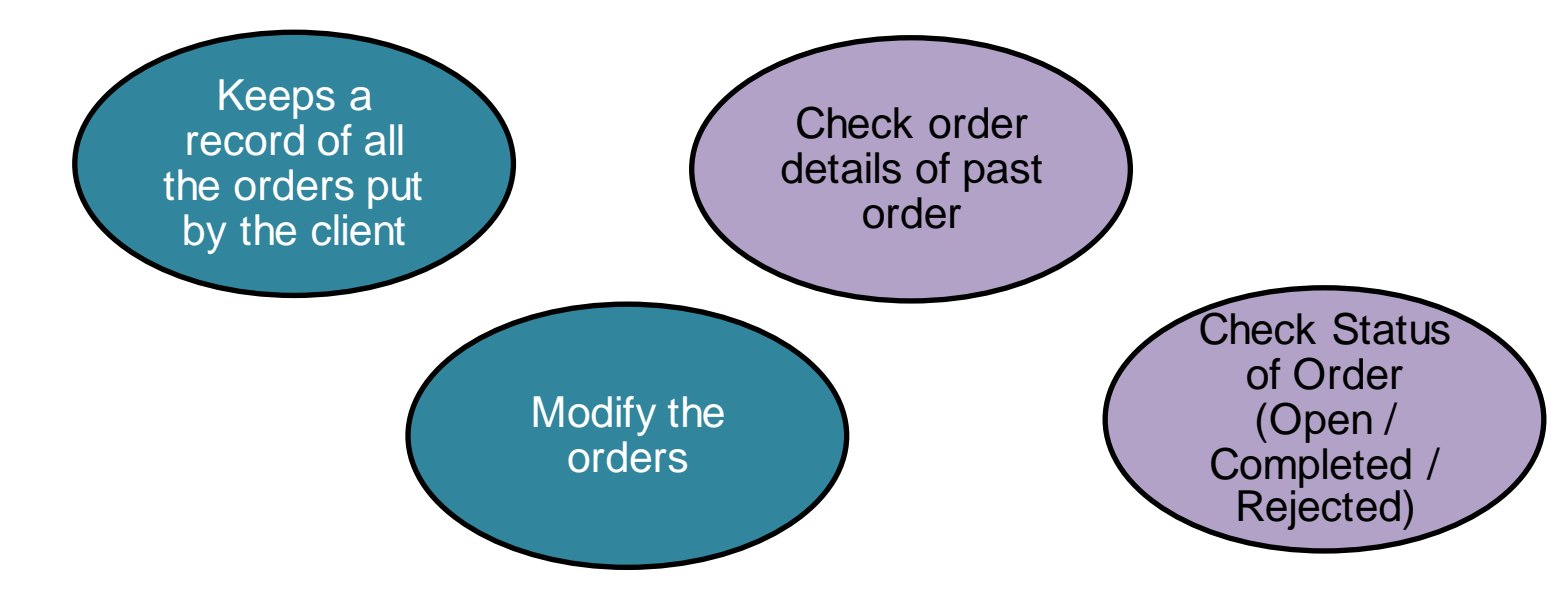

#### **Trading History** :

- Once Order is placed and trade get executed, details are trade are visible on Trade history Page.
- Prior to execution of trade one can Modify Order.

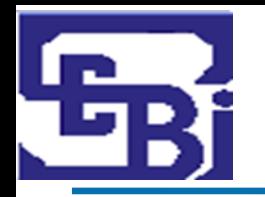

## **Place Order : Precautions to be taken for online modes (website/apps) (1/3)**

 $\triangleright$  Fully understand the system, features and meaning of each option.

#### **Good practices for Trading Password**

- Make your trading password complicated and difficult to guess.
- Avoid simple hack-able passwords like your name, your surname, date of birth, marriage anniversary, etc.
- Do not ever write down your password on a piece of paper for the sake of future reference.
- Never share your log in details with anybody else.
- Web browsers offer you the facility to remember your password. Investors are advised to avoid using this.

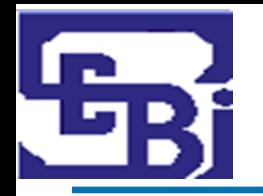

## **Place Order : Precautions to be taken for online modes (website/apps) (2/3)**

- $\triangleright$  Avoid accessing your internet account from cyber cafes. Most of the cyber cafes do not use proper anti-virus and anti-phishing software, which means your password can be easily stolen.
- $\triangleright$  On your personal PC or laptop, always ensure that the virus protection is up-to-date.
- $\triangleright$  Be wary of fraudulent phone calls and emails which try to elicit details of your trading and bank accounts.
- $\triangleright$  Never let your trading screen remain unattended at any point of time.
- Always remember to log out of your trading account when you are through instead of just closing the window.
- $\triangleright$  Regularly clear the cache files in your web-browser (Google Chrome, Internet Explorer, etc.) memory.

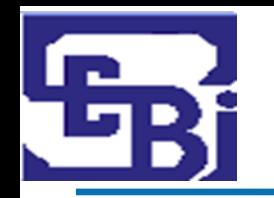

## **Place Order : Precautions to be taken for online modes (website/apps) (3/3)**

- Avoid accessing your internet trading account through free wi-fi offered at airports, malls etc. These are often unsecure networks.
- Before you trade ensure that your trading address starts with **https://** and not **http://** to be doubly sure that it is a secured site.
- $\triangleright$  Regularly cross check your personal trade sheet, your order book and your trade book.
- $\triangleright$  Regularly check the contract notes and reconcile it with your bank account and demat account at least once a week.

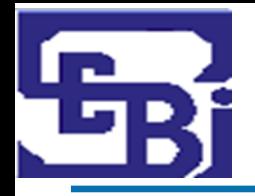

## **Post-Trade Checks**

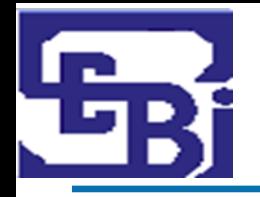

- **Trade Confirmation by SMS**
	- At End of Day, Exchange sends SMS & Email containing information of trade.
	- SMS: Contains value traded on a day (Sample SMS provided)

**Example of Trade Confirmation:**

"*Dear (PAN No.), Your Traded Value for <Date> <Seg> <Rs.------- >. Check your registered email id. For details contact broker.*"

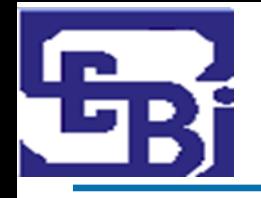

## **Post Trade: Trade Confirmation by Stock Exchange**

- **Trade Confirmation by Email**
	- Contains breakup of trades executed through a TM on a day
	- Email will come from domain of Stock Exchange

From: NSE-Direct <nse-direct@nse.co.in> Date: Thu, Jul 2, 2020 at 2:54 PM Subject: Trades executed at NSE To: <shanhat14@gmail.com>

Dear Investor.

With reference to SEBI circular ref no. CIR/MIRSD/15/2011dated August 02, 2011, a SMS and email facility has been provided for ease and convenience of verification of trades.

Information pertaining to your transactions (Traded value is quantity traded multiplied by trade price) for 01-JUL-2020 is attached below. Please follow the procedure given below for opening the attachment:

1. Click on the attachment provided with this mail

2. You will be prompted for your password.

3. The password is your PAN number in upper case.

4. Please check the first 3 letters of PAN provided in the mail attachment, to avoid mistakes

The data is being provided to the clients on an "as is" and "where-is" basis, without any warranty. The Exchange shall not be liable for any delay or any other interruption which may occur in providing the data due to any reason including network (Internet) reasons or snags in the system, break down of the system or any other equipment, server breakdown, maintenance shutdown, breakdown of communication services or inability of the Exchange to send the data. In no event shall the Exchange be liable for any damages, including without limitation direct or indirect, special, incidental, or consequential damages, losses or expenses arising in connection with the data provided by the Exchange through this facility.

*Source : https://www.nseindia.com/*

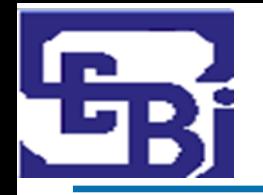

## **Post Trade: Trade check / verification on Stock Exchange Website (1/4)**

## **Trade verification facility available on the Exchange Website**

- The data on trades would be available on T+1 day.
- At any given point in time 10 trading days' data would be available for verification.
- Please ensure to provide / update latest email address and mobile number to trading members.
- Review with trading members the status of upload of email address and mobile numbers on the Stock Exchange's Online System to ensure receipt of trade alerts.

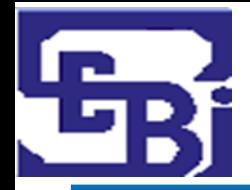

## **Post Trade: Trade check / verification on Stock Exchange Website (2/4)**

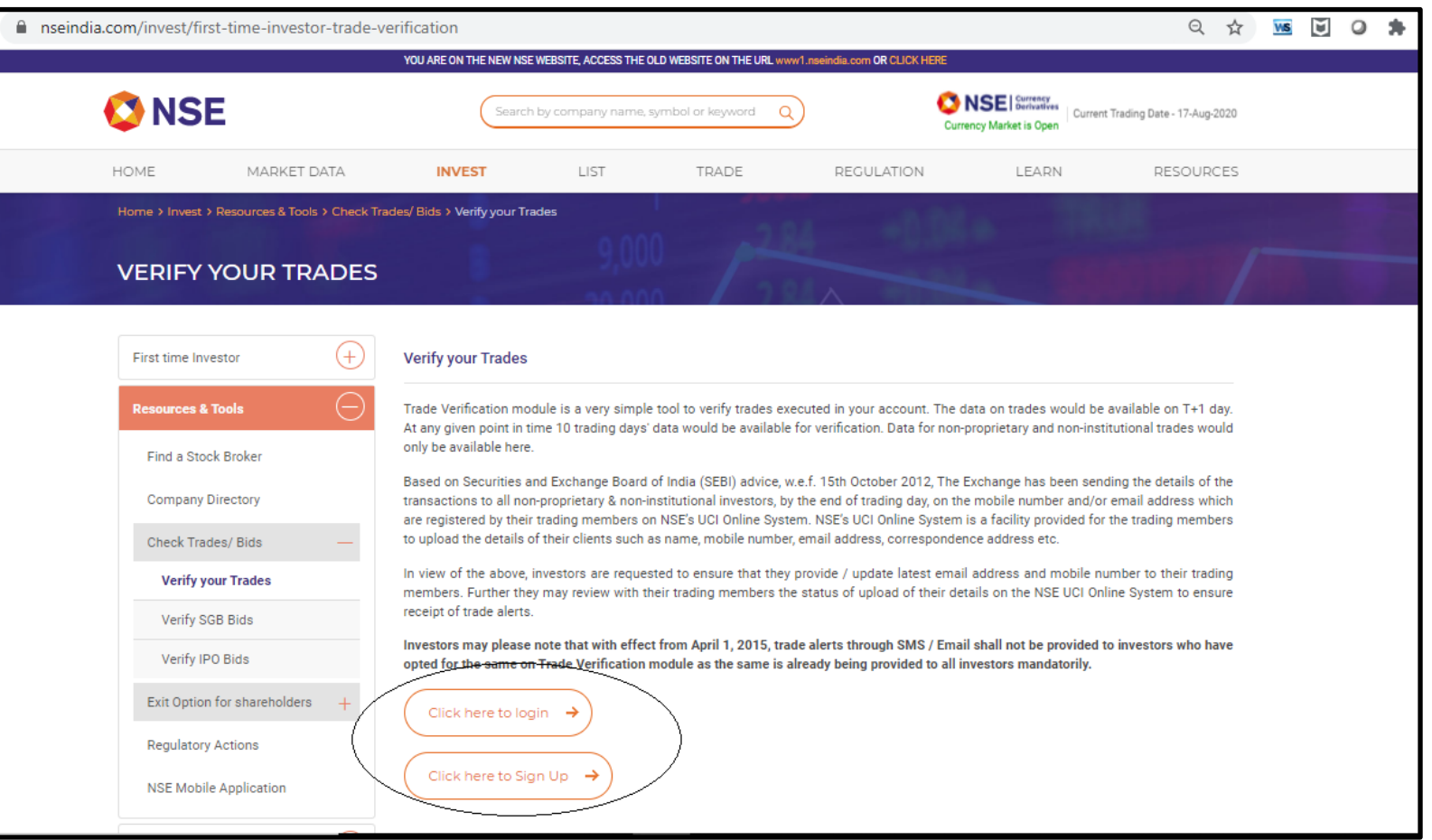

#### *Source : https://www.nseindia.com/*

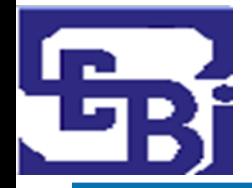

## **Post Trade: Trade check / verification on Stock Exchange Website (3/4)**

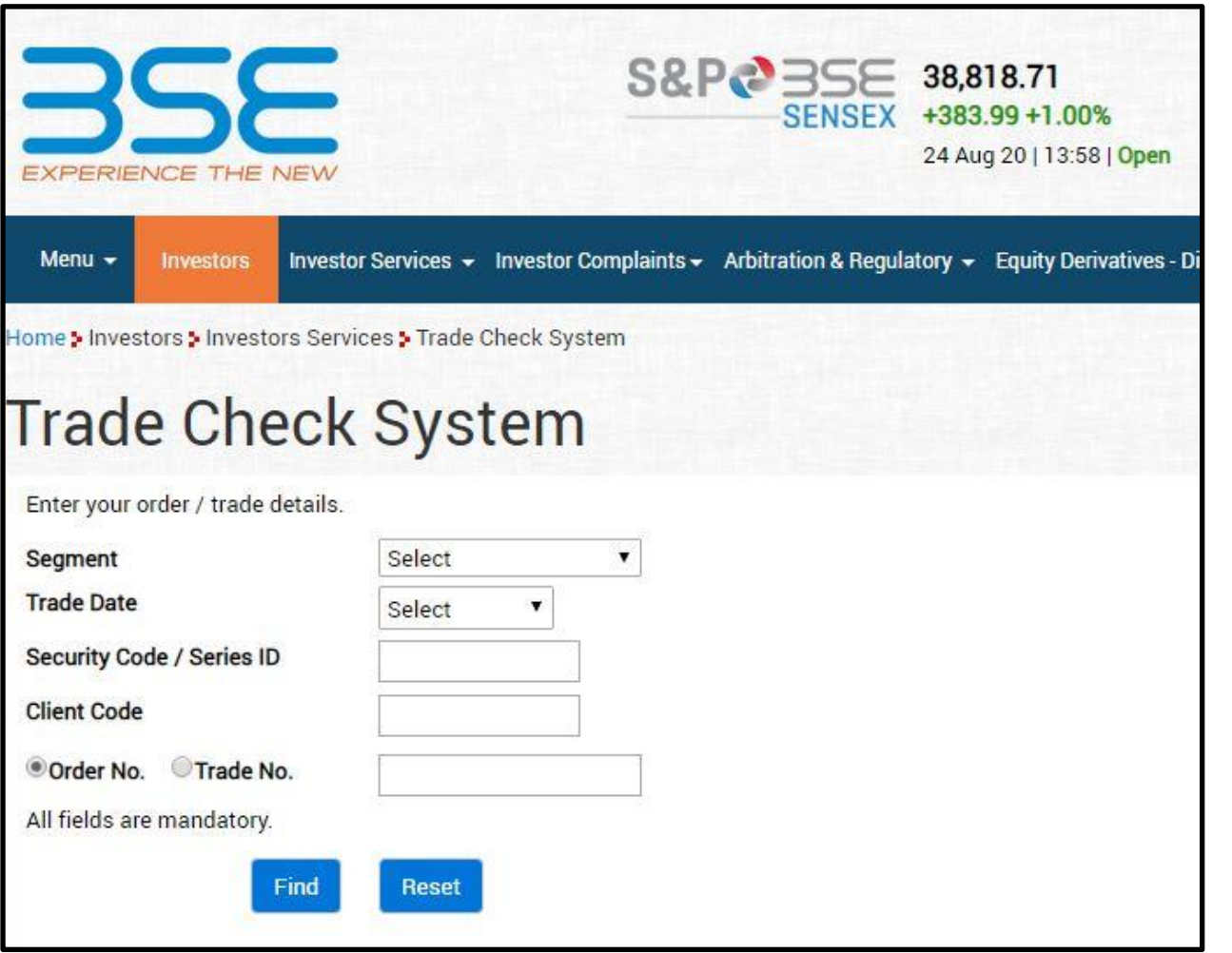

*Source : https://www.bseindia.com/*

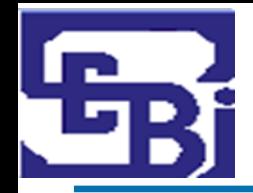

## **Post Trade: Trade check / verification on Stock Exchange Website (4/4)**

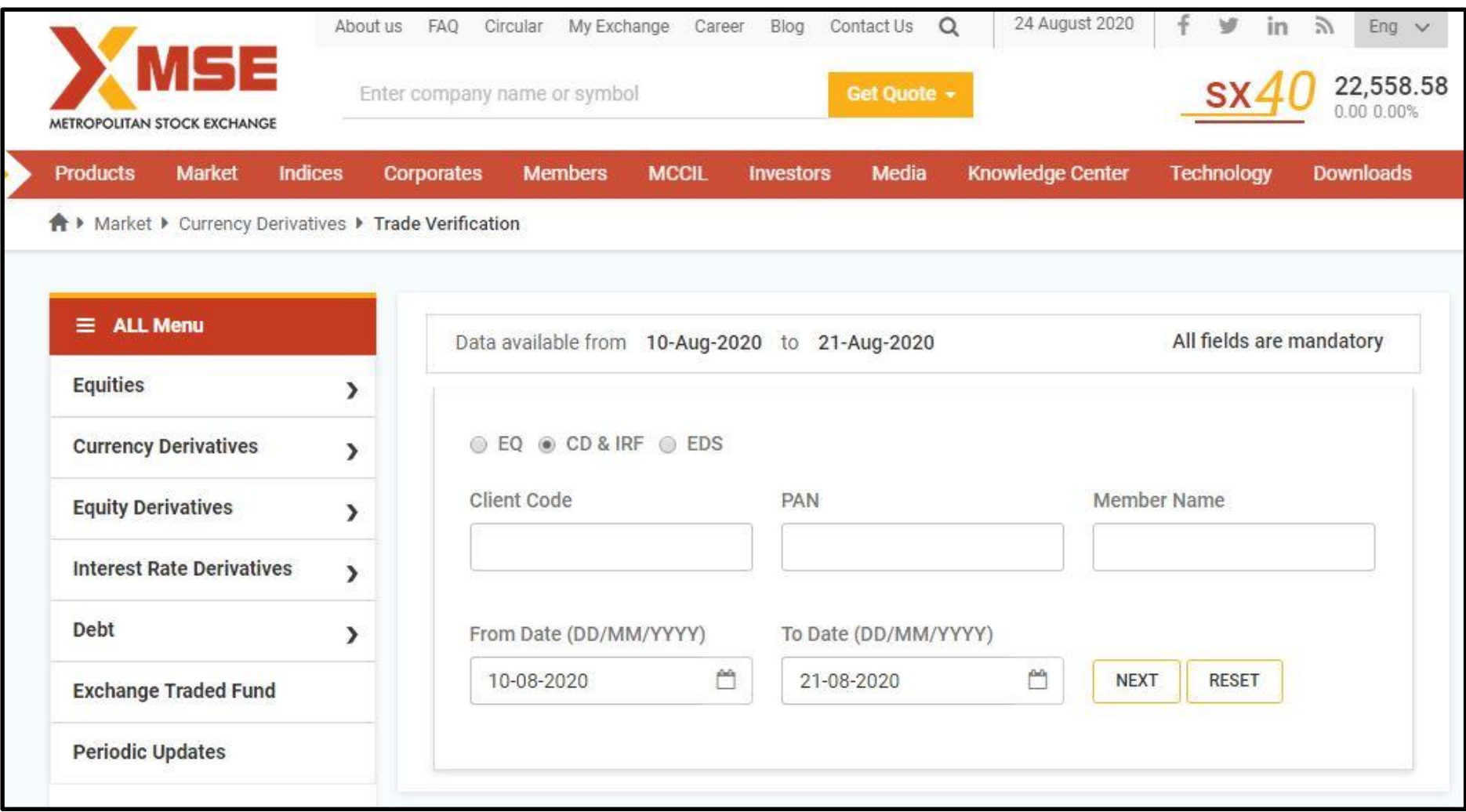

*Source : https://www.msei.in/*

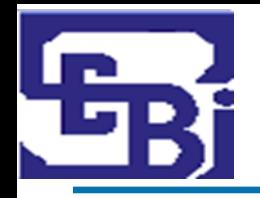

## **Post Trade: Contract Note**

### **What is a Contract note?**

- Record of any transaction.
- Confirmation of trade done.
- In case of discrepancy, contact your broker immediately.

### **What does a Contract Note contain?**

- Details of transaction.
- Date, Time, Price, Quantity, Trade ID, various charges/ levies, etc.

#### **How to receive a Contract Note?**

- Within 24 hours from the date of trade execution.
- E-Contract Note sent to registered email ID.
- Can opt for Physical Contract Note.
- Quarterly statement of funds and securities .

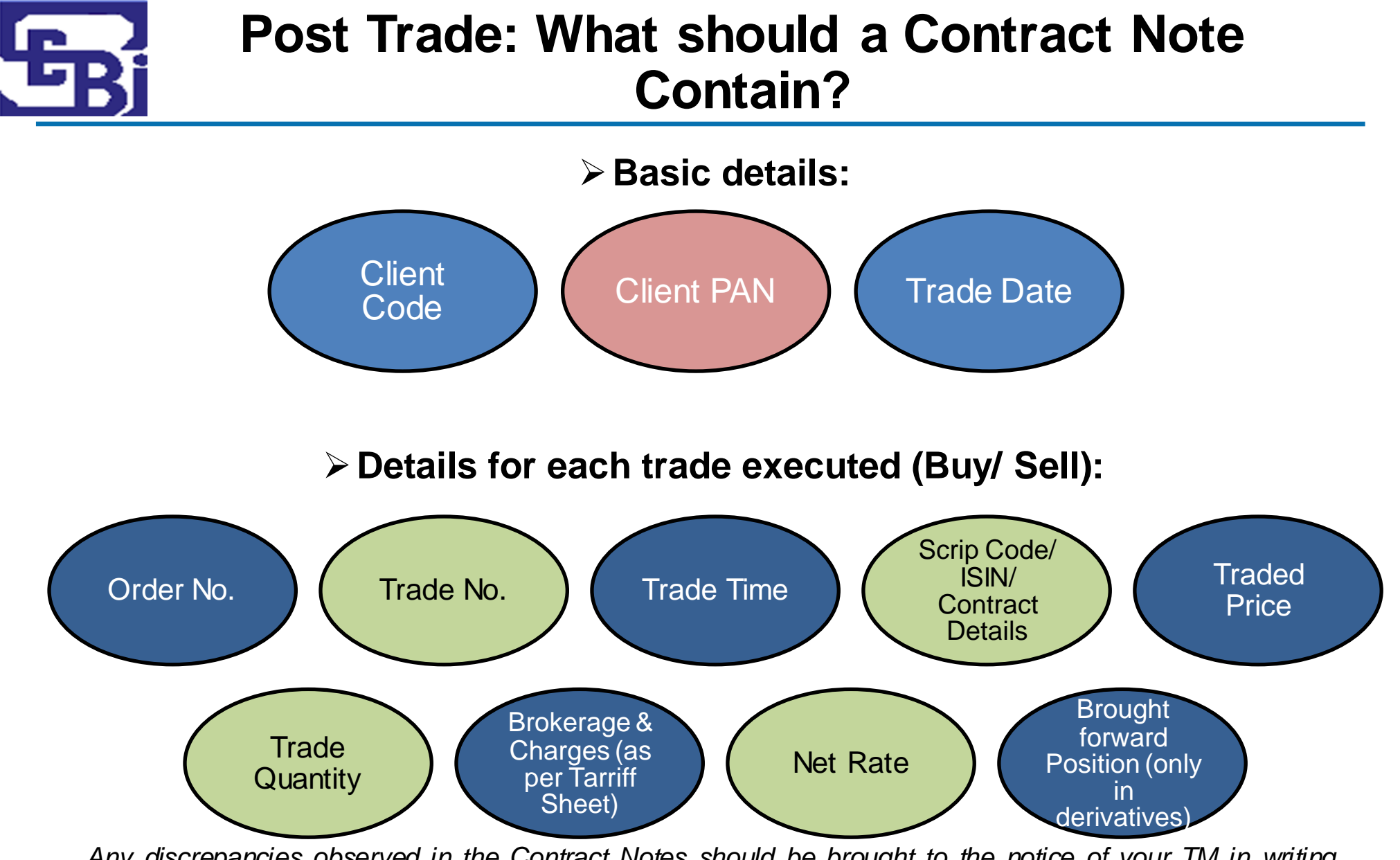

Any discrepancies observed in the Contract Notes should be brought to the notice of your TM in writing, *immediately*

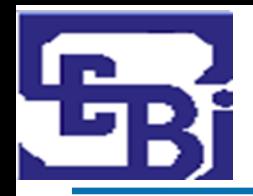

## **Post Trade: Sample Contract Note (1/2)**

#### **CONTRACT NOTE CUM TAX INVOICE**

(Tax Invoice under Section 31 of GST Act)

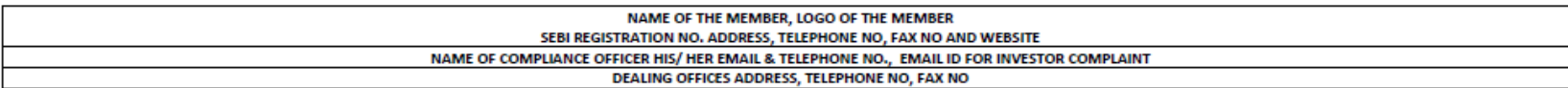

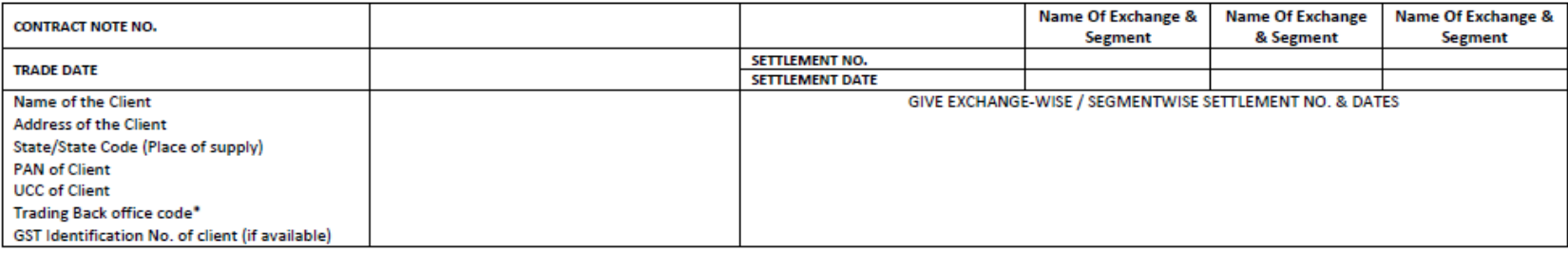

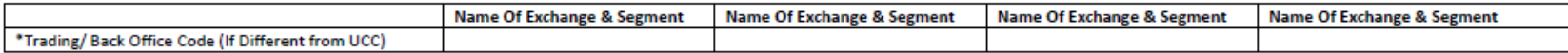

#### Sir/Madam,

I/We have this day done by your order and on your account the following transactions:

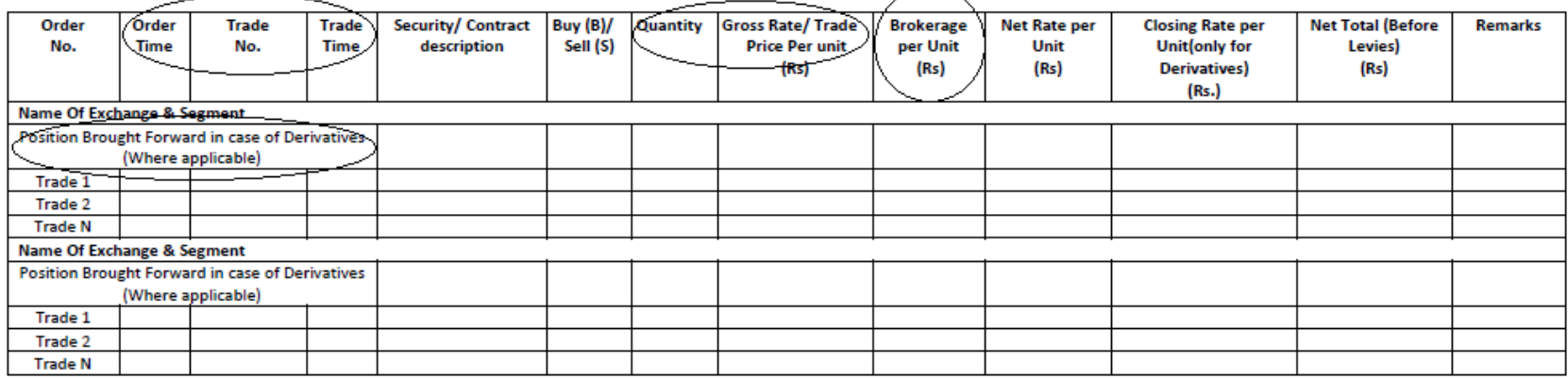
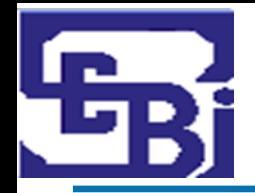

#### **Post Trade: Sample Contract Note (2/2)**

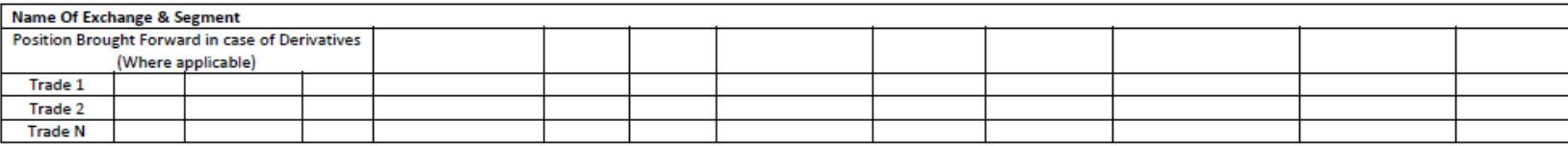

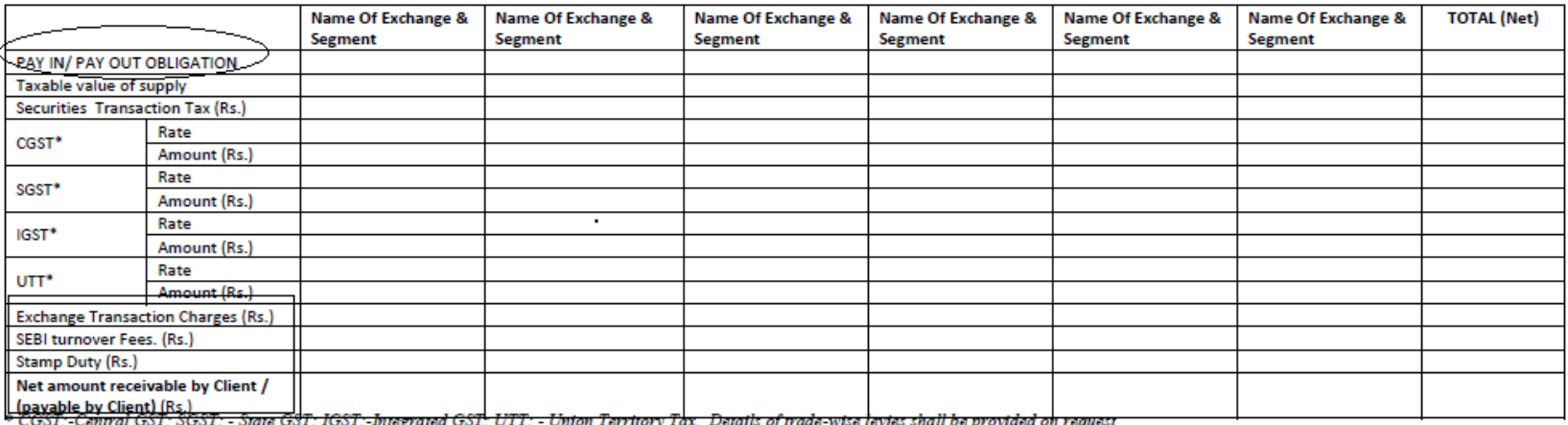

GST; IGST:-Integrated GST; UTT: - Unton Territory Tax. Details of trade-wise levies shall be provided on request

Transactions mentioned in this contract note cum bill shall be governed and subject to the Rules, Bye-laws and Regulations and Circulars of the respective Exchanges on which trades have been executed and Securities and Exchange Board of India from time to time. The Exchanges provide Complaint Resolution, Arbitration and Appellate arbitration facilities at the Regional Arbitration Centres (RAC). The client may approach its nearest centre, details of which are available on respective Exchange's website. Please visit www.nseindia.com for NSE, www.bseindia.com for BSE and www.msei.in for MSEI.

Date:

Place:

Yours faithfully,

For

(Name of Trading Member)

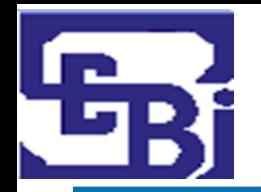

#### **Post Trade: How to make payment to Stock Broker (Buy Trade)?**

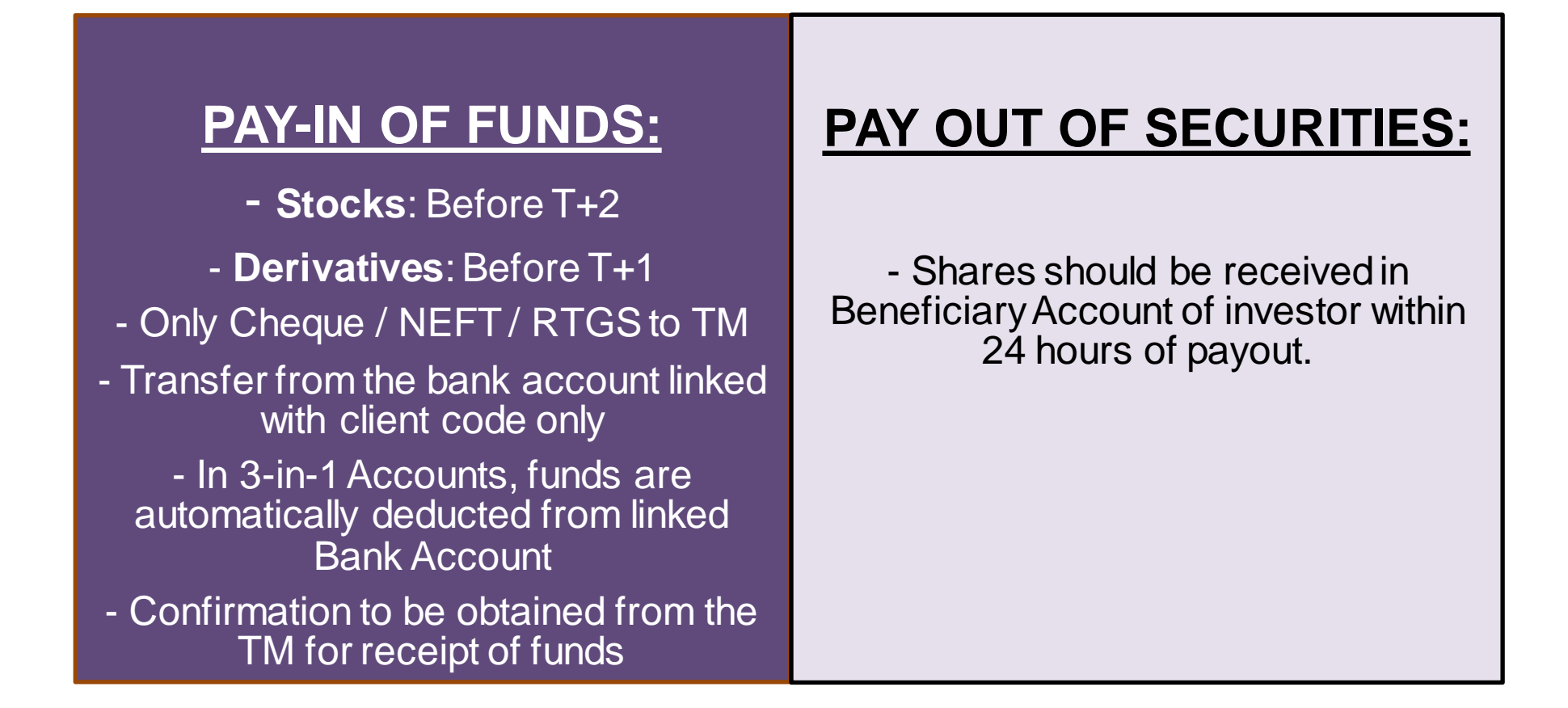

# **CASH DEALING IS STRCTLY PROHIBITTED**

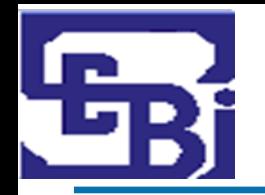

#### **Post Trade: How to make payment to Stock Broker (Sell Trade)?**

#### **PAY-OUT OF FUNDS:**

- **Stocks**: On T+2 - **Derivatives**: On T+1

- Stock Broker to transfer funds to the client (investor) within 24 hours of payout.

#### **PAY-IN OF SECURITIES:**

- Investor is advised to confirm the availability of shares prior to executing sale of shares.

- In case POA has not been given, ensure transfer of shares by giving a filled in DIS Slip

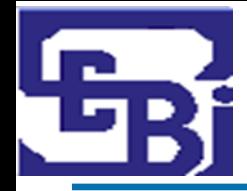

#### **Post Trade: Default of pay-in obligation and short delivery of shares**

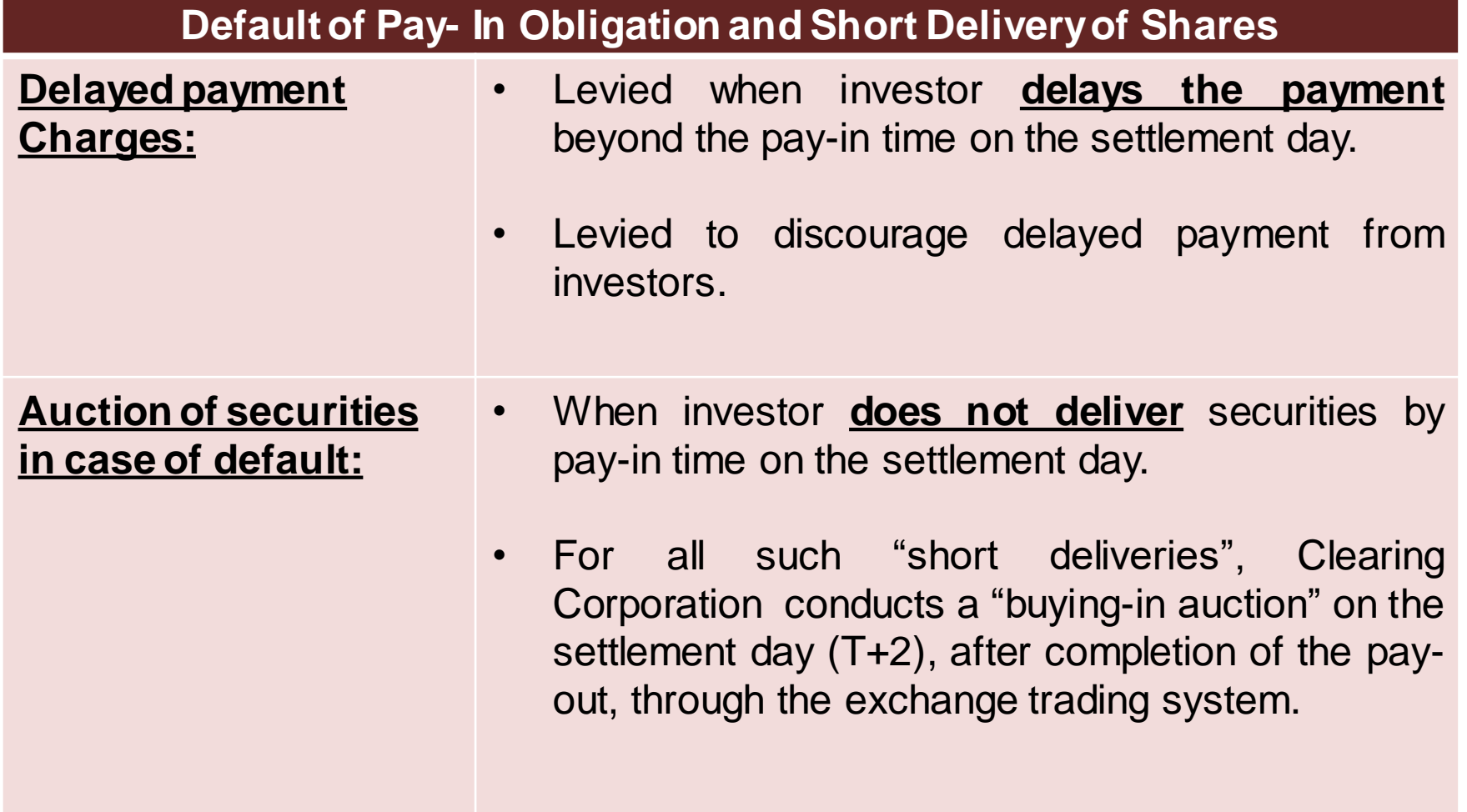

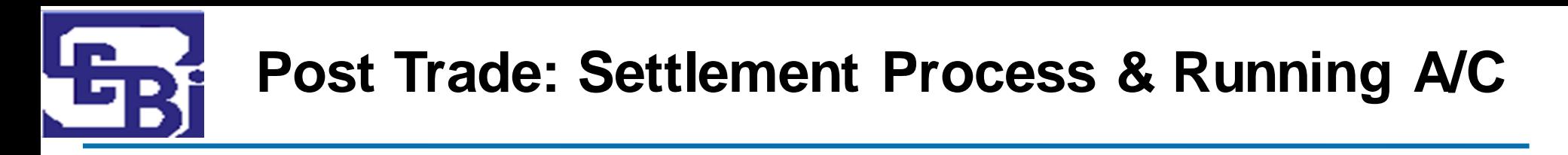

#### **Settlement of Funds:**

- Pay-Out happens on T+2 Basis.
- Settlement of funds and / or securities to be done within one working day of the pay-out (unless it is a "Running Account").

#### **Running Account Authorization :**

- Authorize by Client to the Broker (in writing) to maintain a running account.
- Funds and securities maintained on a running account basis have to be settled by Broker on a monthly / quarterly basis, as per the client mandate.
- Broker has to ensure that there is a gap of maximum 30/ 90 days (as per the client mandate) between two running account settlements.

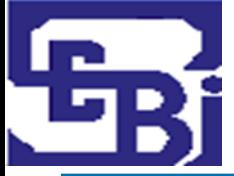

## **Post Trade: Checking Credit of Shares (Delivery Trades)**

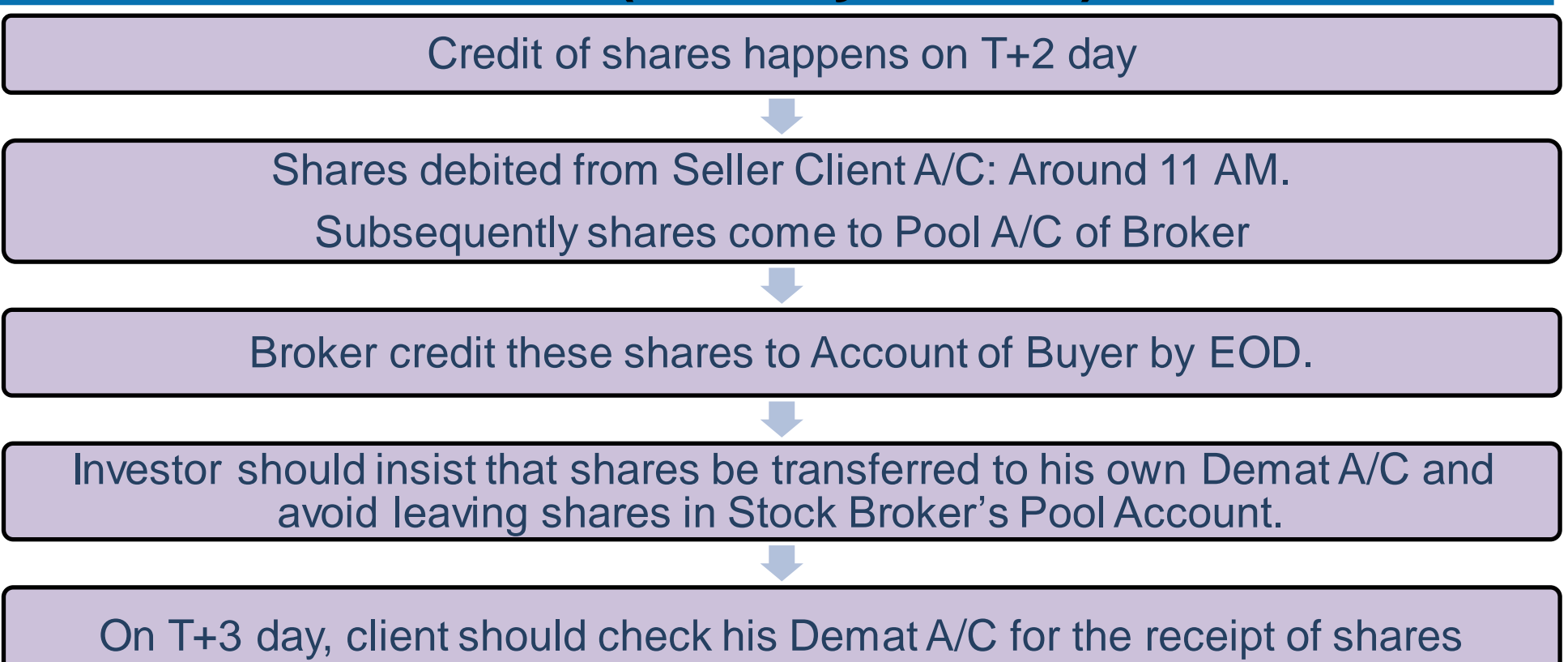

- Check your Demat statement on Depository website :
	- **NSDL** NSDL IDeAS Speed-e:<https://eservices.nsdl.com/>
	- **CDSL** CDSL Easi:<https://www.cdslindia.com/Footer/Easi.html>

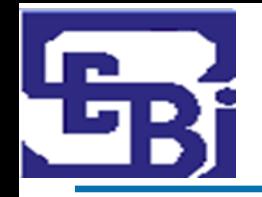

### **Post Trade: Checking Credit of Shares (Delivery Trades)**

Check your Demat statement on Depository website:

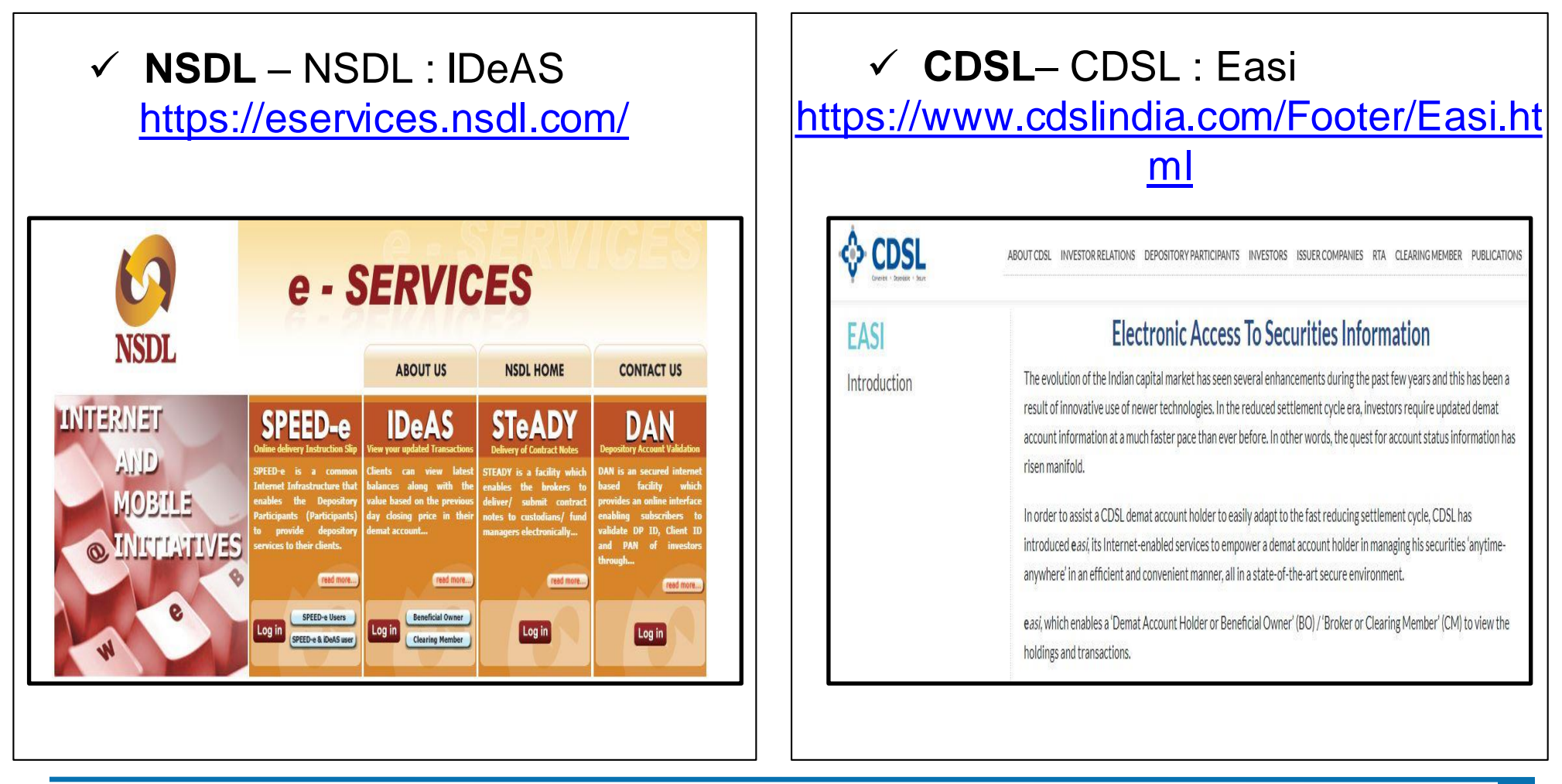

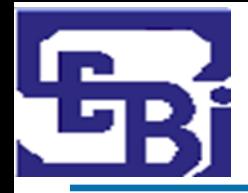

# **IDeAS : Registration Process (1/2)**

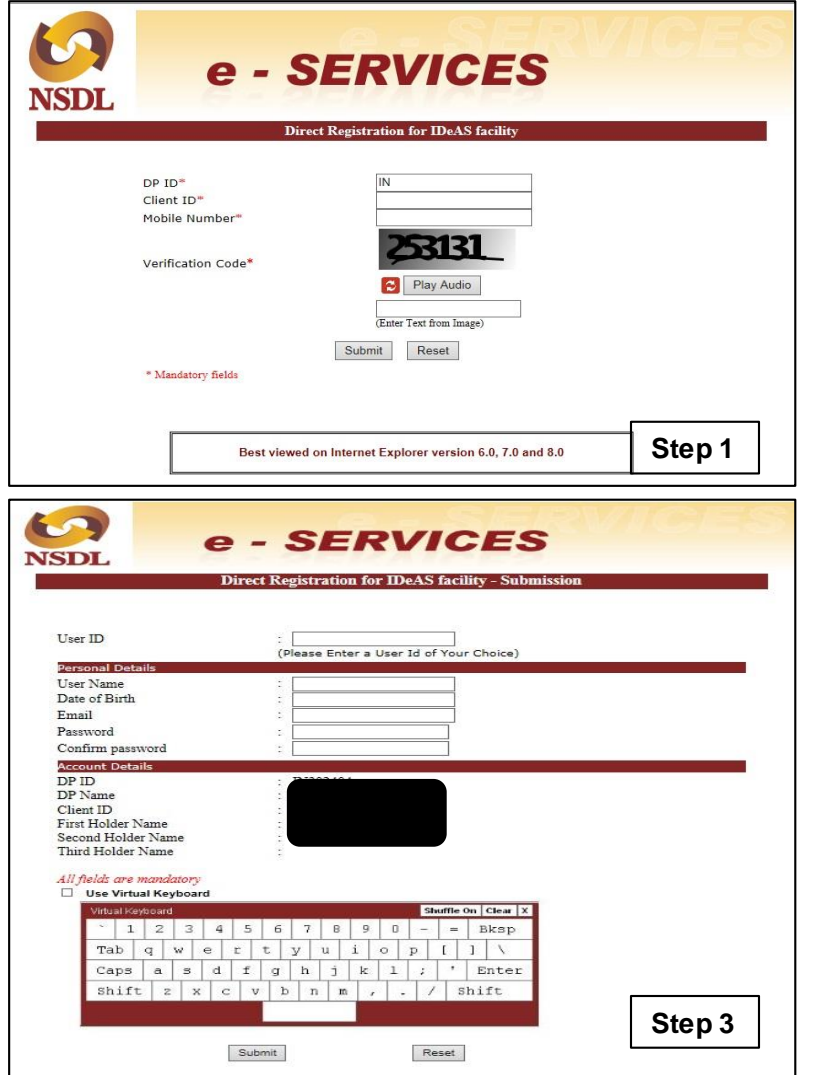

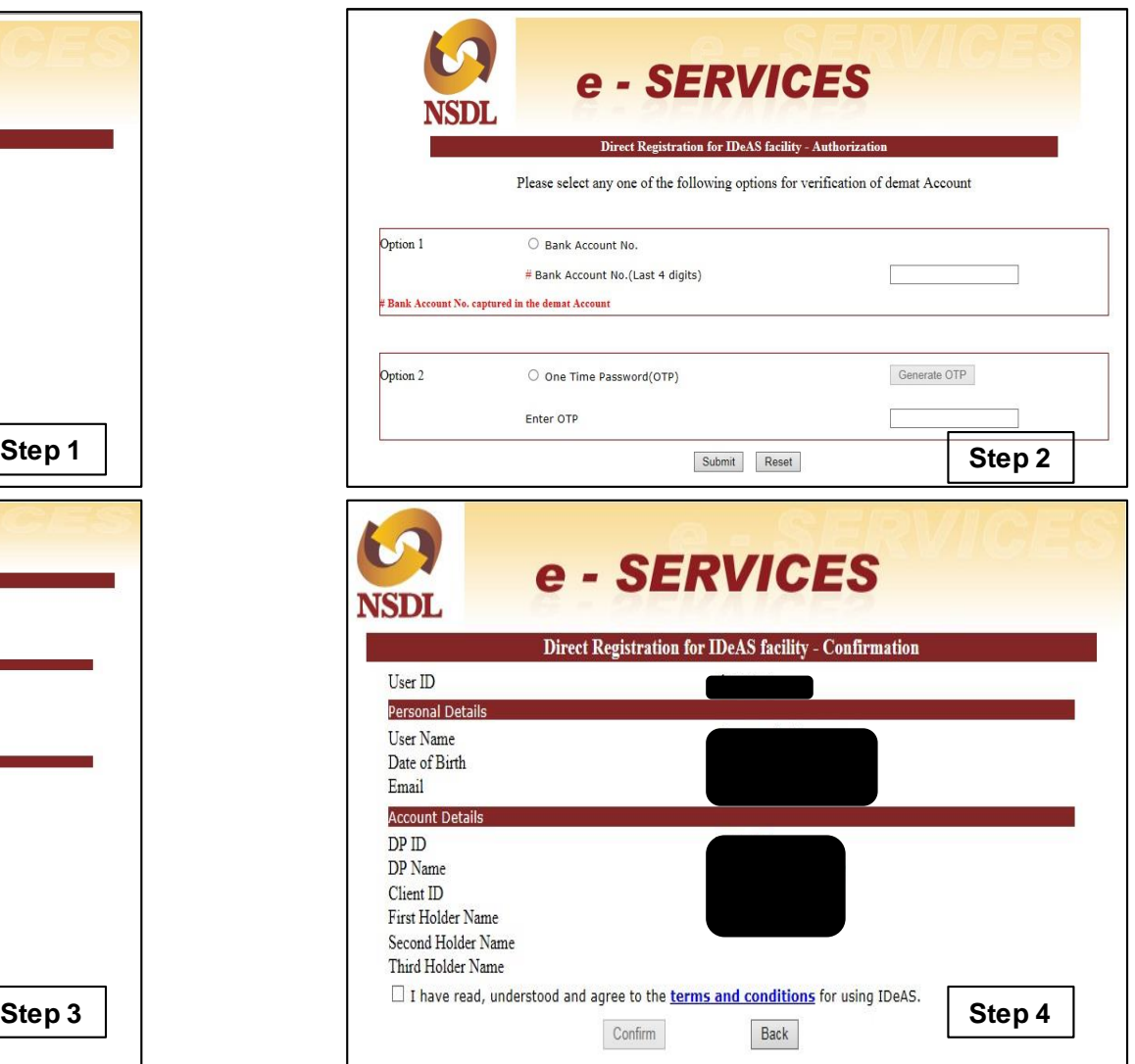

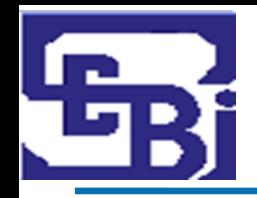

#### **IDeAS : Registration Process (2/2)**

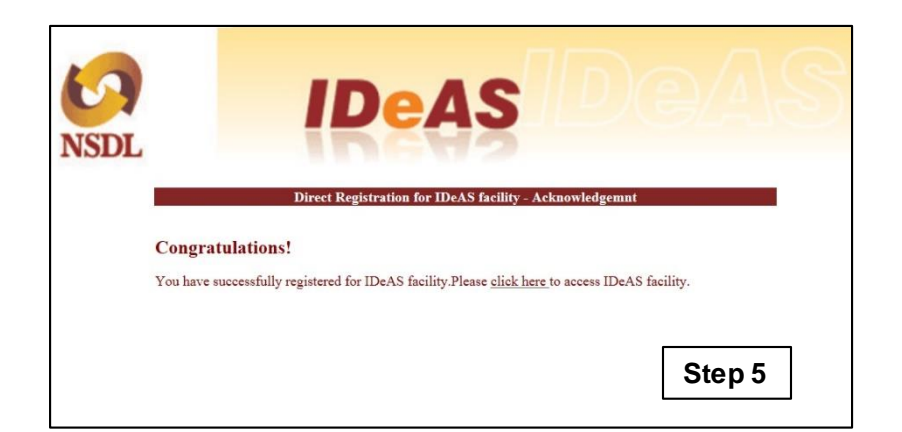

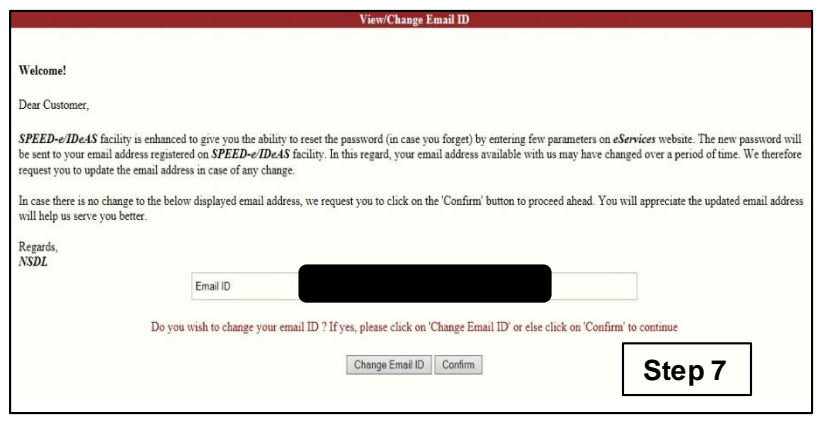

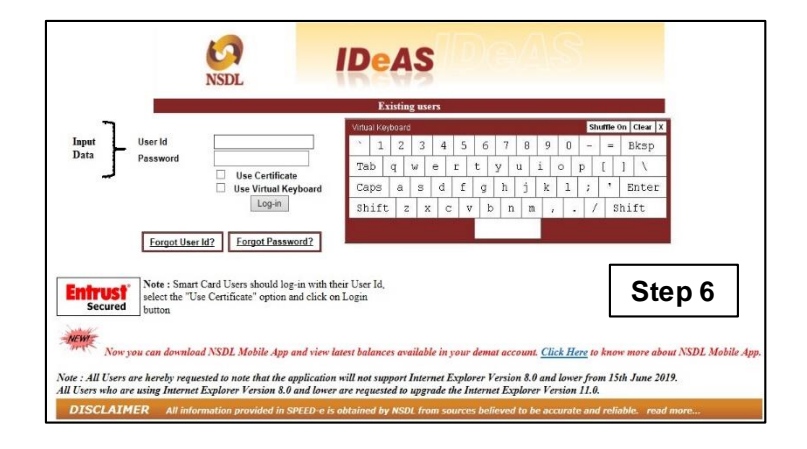

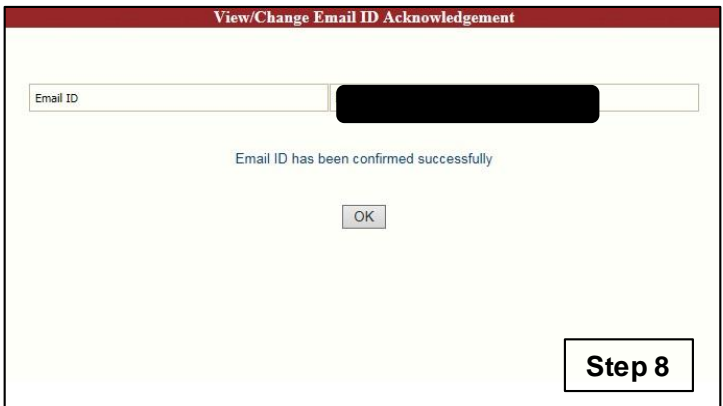

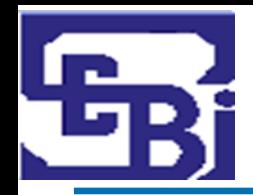

#### **SPEED-e: Registration Process (1/4)**

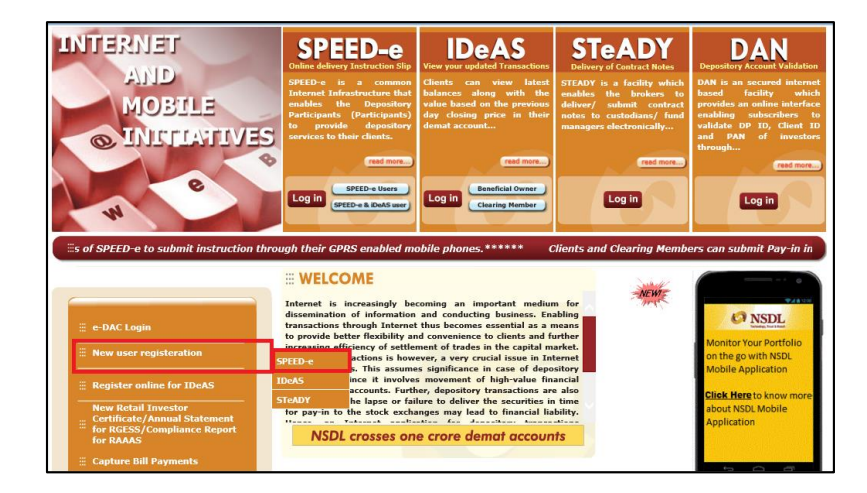

 $\omega$ **SPEED-e NSDL** Registering For SPEED-e Who can register for SPEED-e 1. Depository Account holders (both clients and brokers) whose Depository Participant (DP) has subscribed to SPEED-e 2. To know whether your DP has subscribed to **SPEED-e**, click here. A) Clients: Password Users: Clients seeking registration as Password users can submit delivery instructions only in favour of three Clearing Member Pool Accounts who will be required to give a consent letter in the prescribed format. To REGISTER for a password based access to SPEED-e: · Fill-up an online registration form · Choose your own 'User Id' (between 3 and 8 characters) and 'Password'. (between 8 and 16 characters), both alphanumeric. · Submit in person the duly filled-in registration form alongwith a copy of the latest Transaction Statement. . Your DP will authorise your request and thereafter with the User-Id and Password you can operate your SPEED-e account. h case of joint holders, a Power of Attorney favouring any one individual should be given. Smart Card Users:

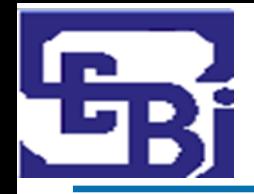

### **SPEED-e: Registration Process (2/4)**

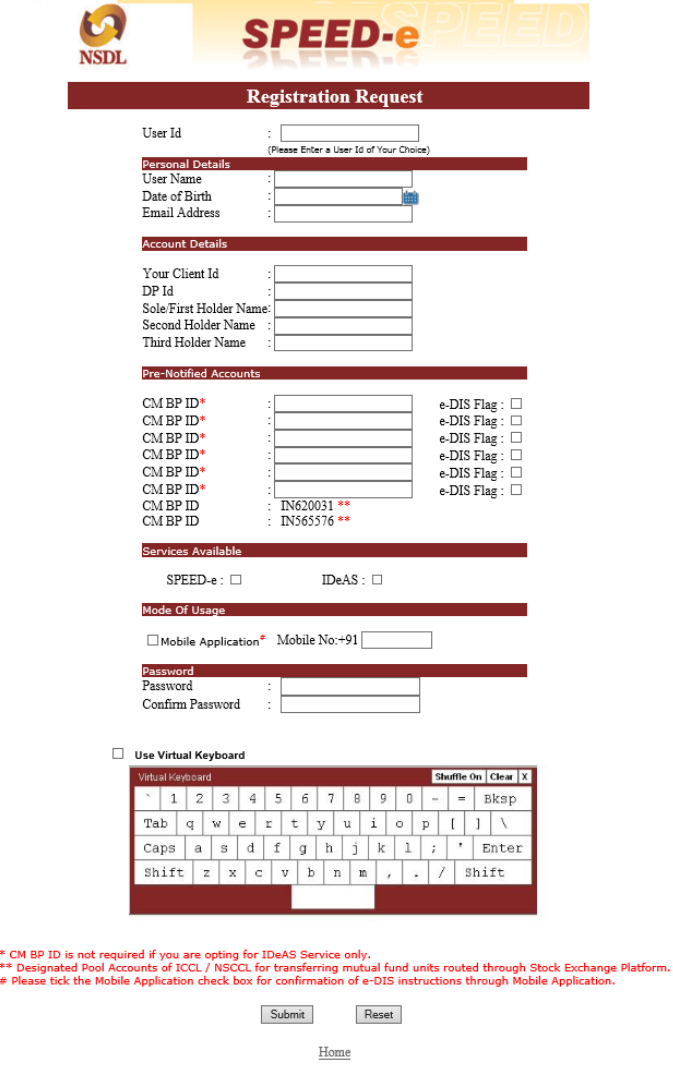

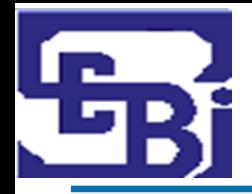

### **SPEED-e: Registration Process (3/4)**

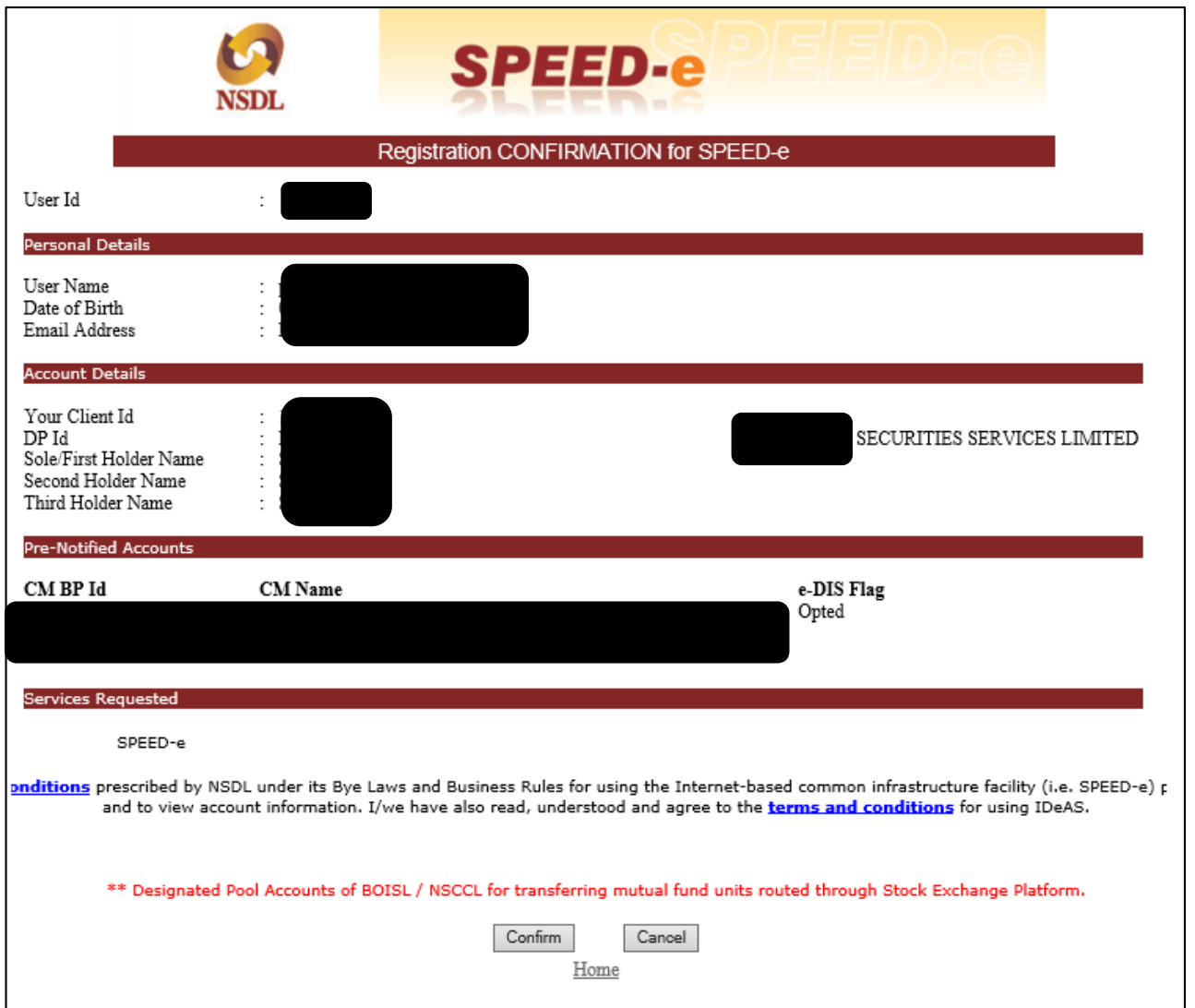

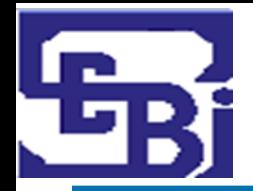

## **SPEED-e: Registration Process (4/4)**

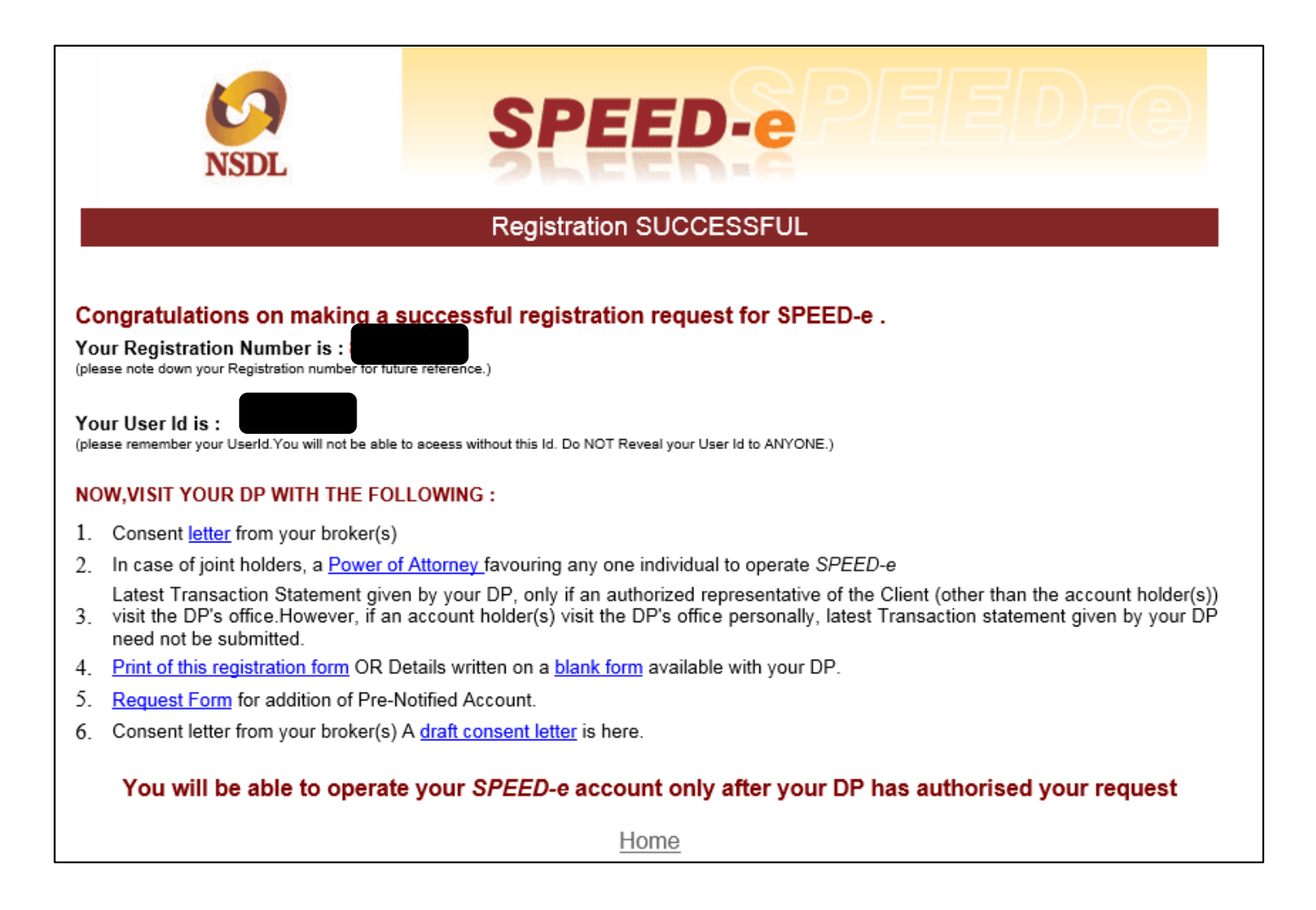

#### **SPEED-e: Downloading Statement of Transactions**

Œ

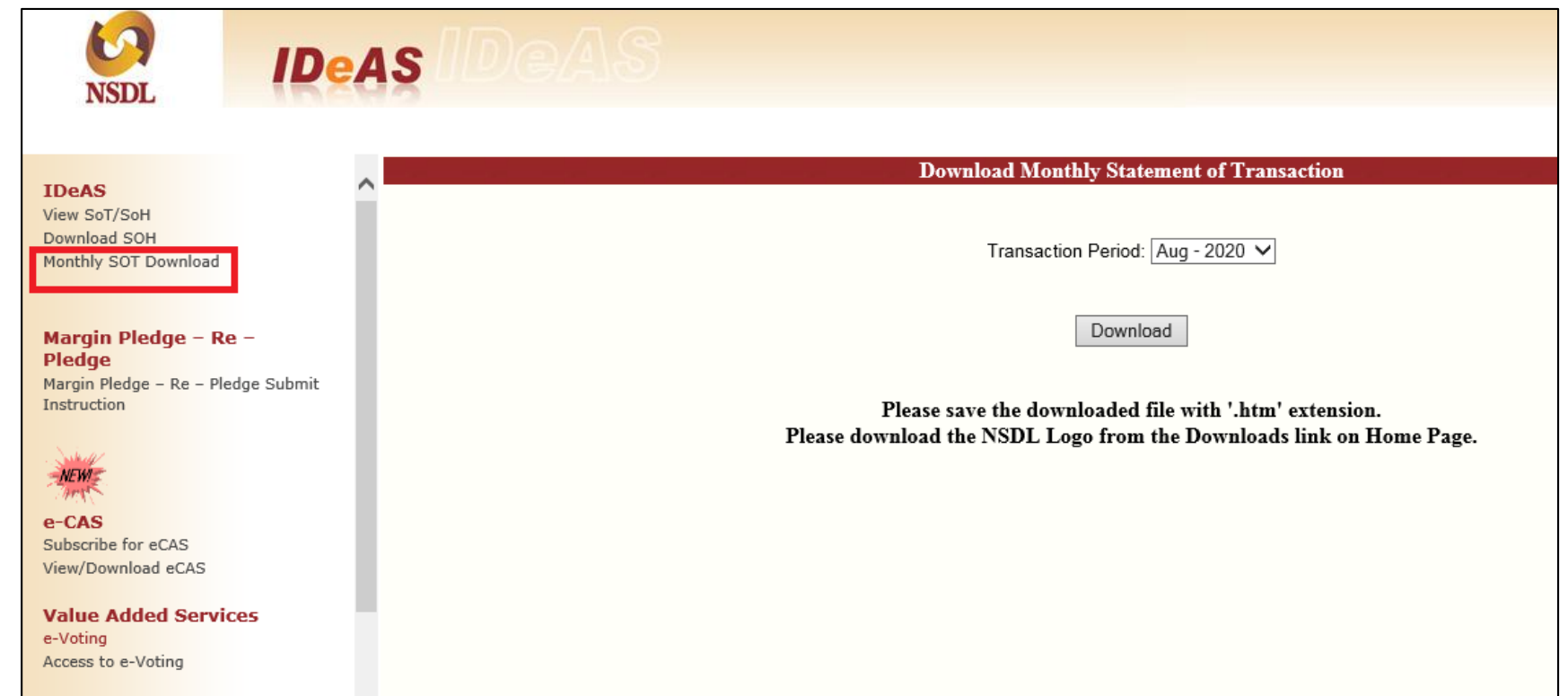

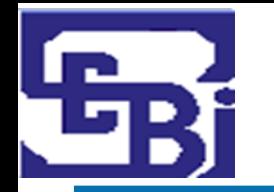

#### **SPEED-e: Sample Statement of Transactions**

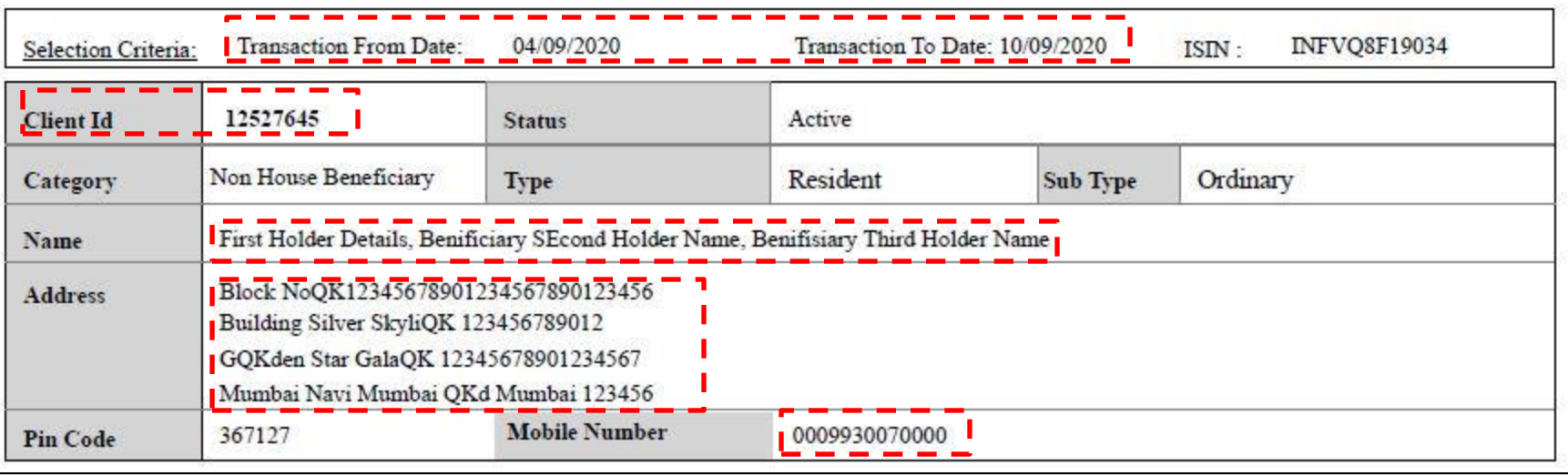

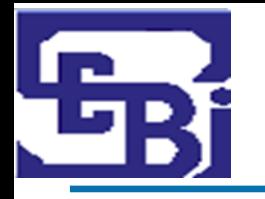

#### **SPEED-e: Sample Statement of Transactions**

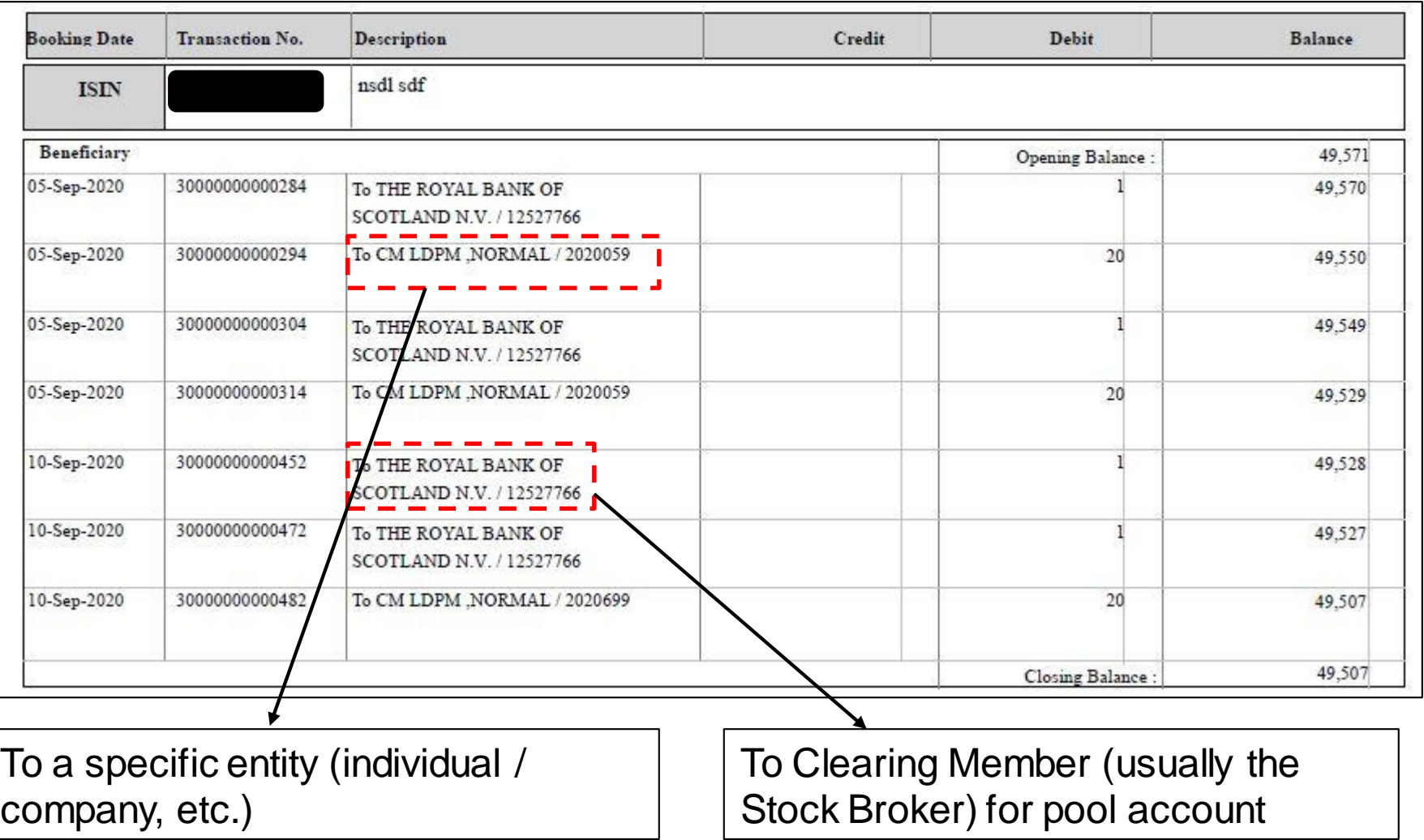

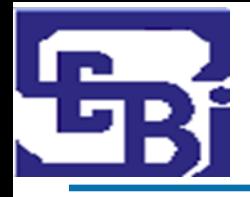

# **Easi : Registration Process (1/2)**

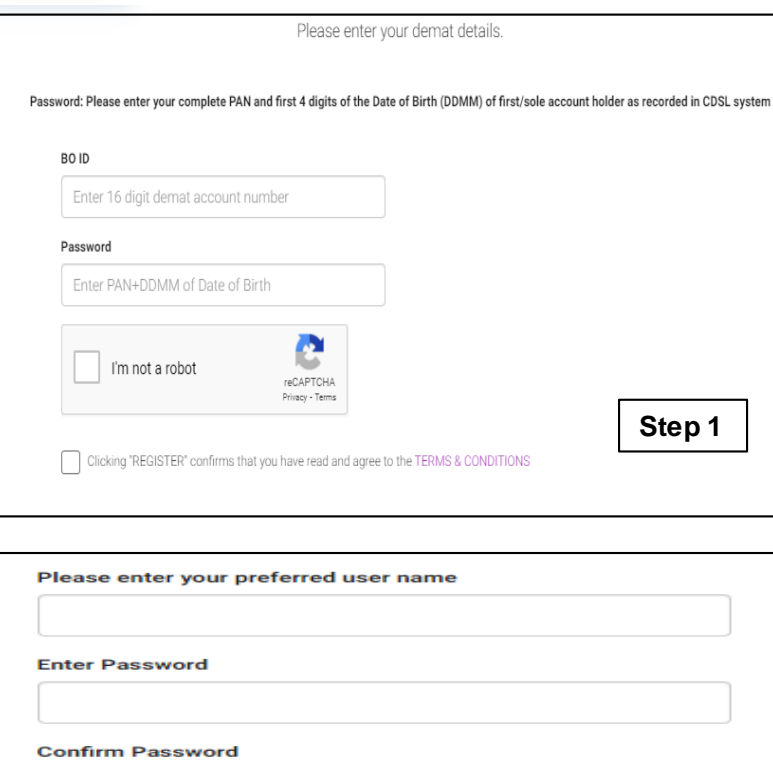

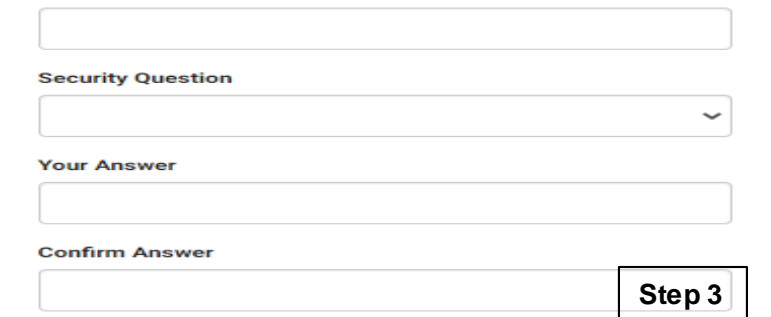

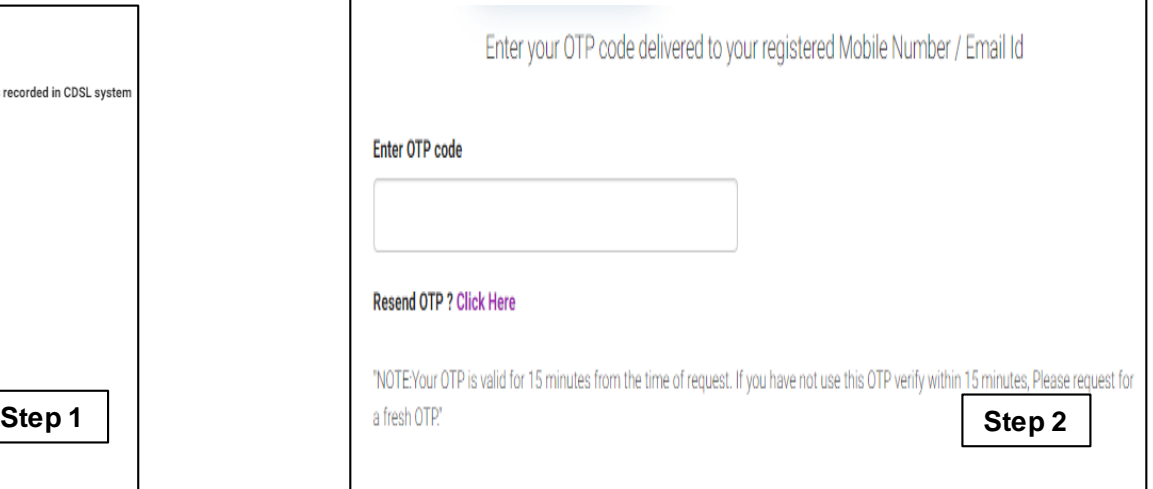

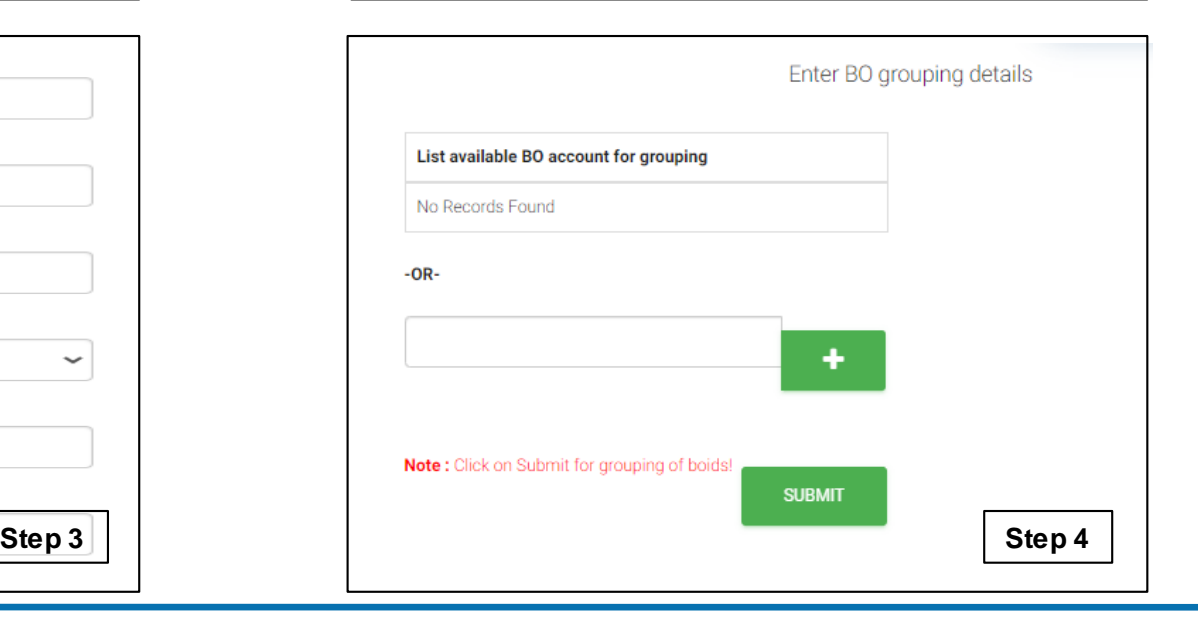

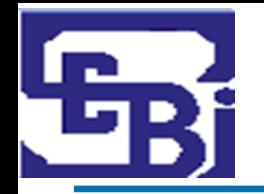

#### What is a Delivery Instruction Slip (DIS)?

- Like a "Cheque Book" for a DEMAT Account.
- Issued by DP when you open a DematA/C.
- Client needs to fill, sign and submit the DIS to transfer shares.

#### Types of DIS

- Intra Depository (CDSL to CDSL or NSDL to NSDL).
- Inter Depository (CDSL to NSDL or vice versa).

#### Purpose

• Used by the DP to debit the client account for the said number of shares.

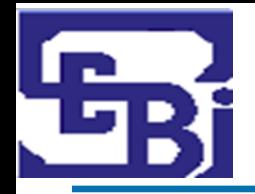

# **Post Trade: Sample DIS - CDSL**

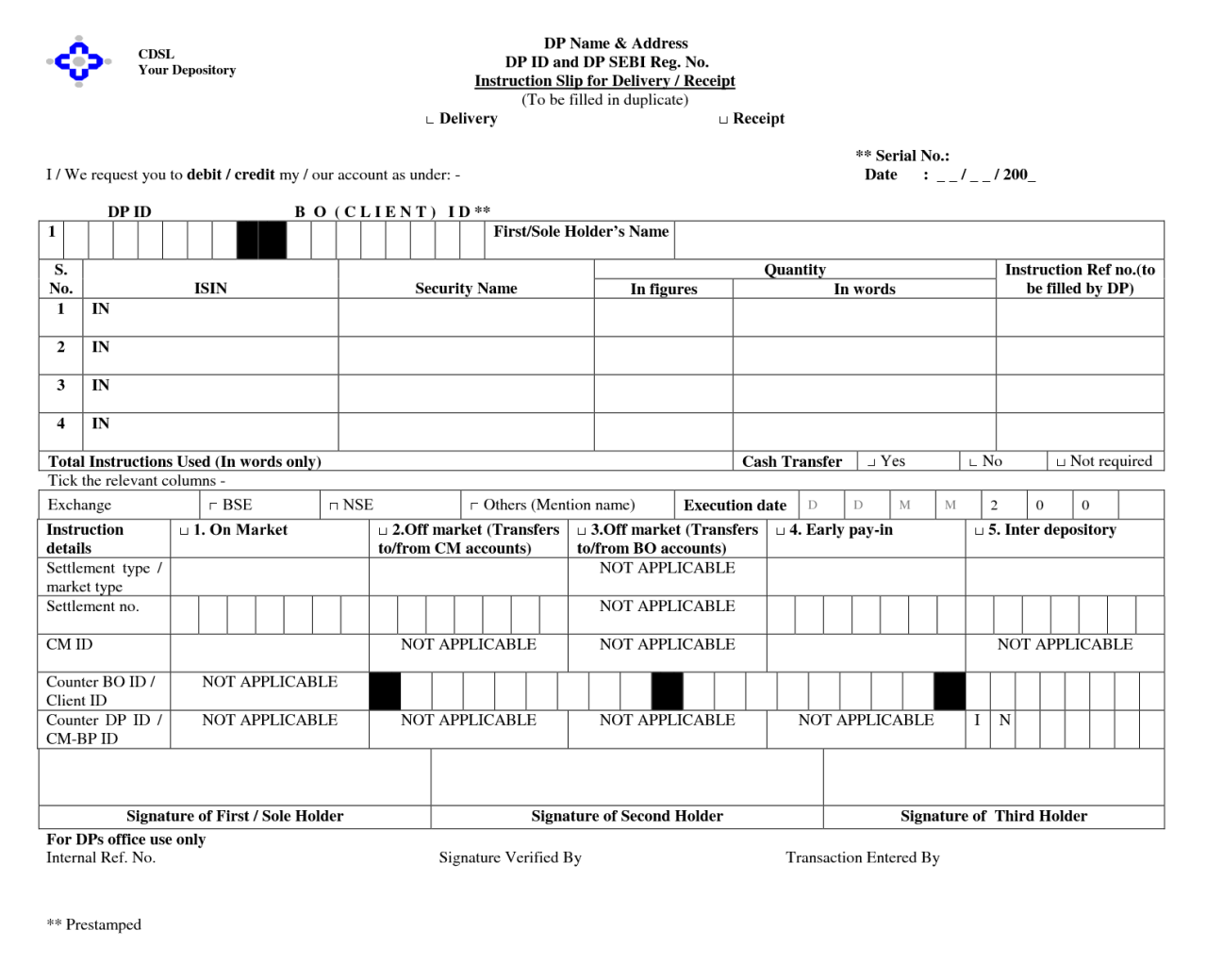

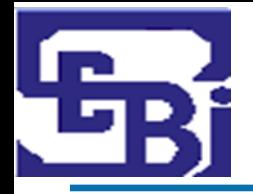

#### **Post Trade: Sample DIS - NSDL**

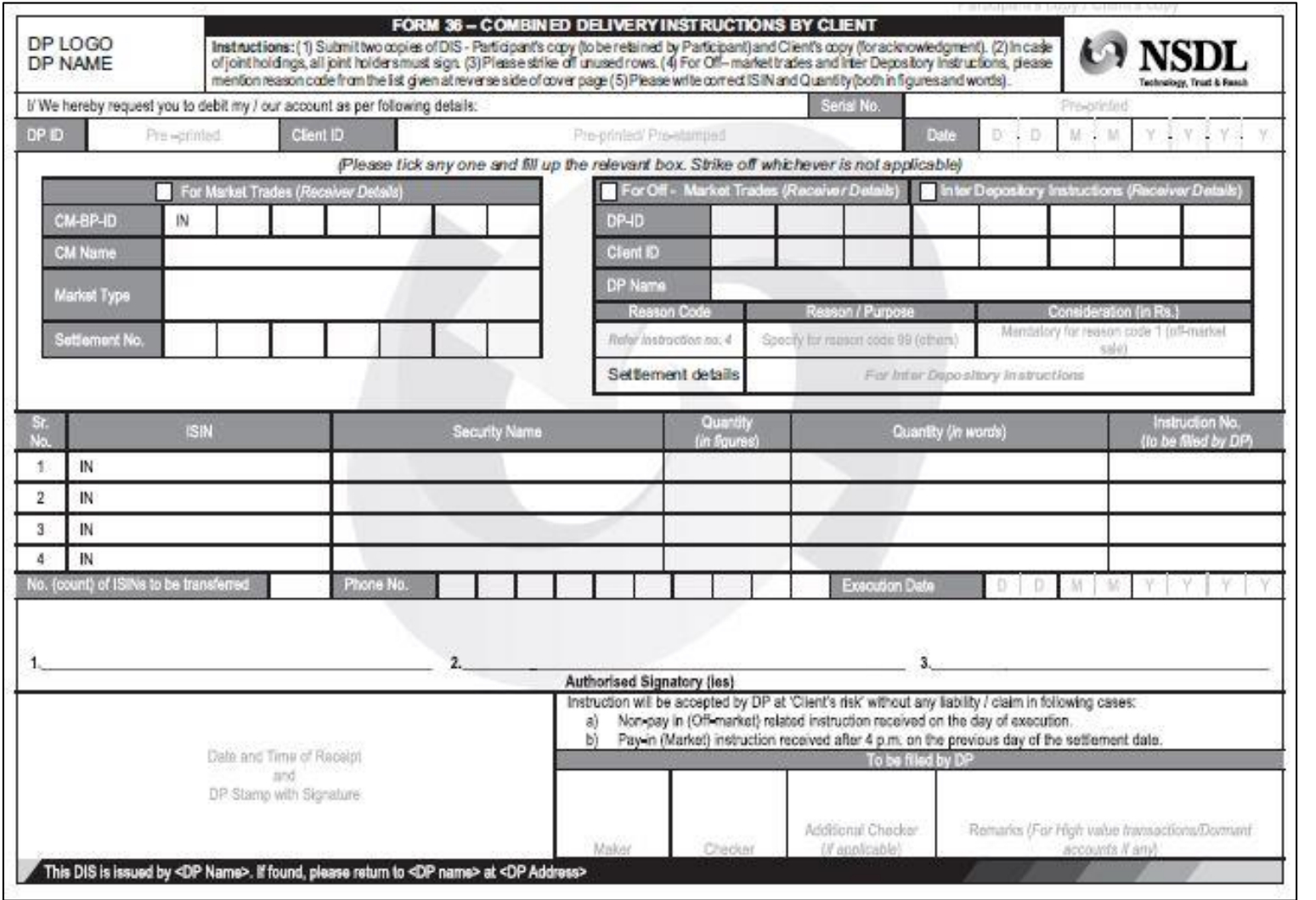

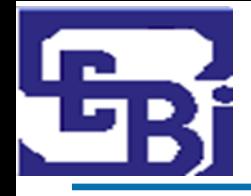

# **Post Trade: Information to be filled in DIS**

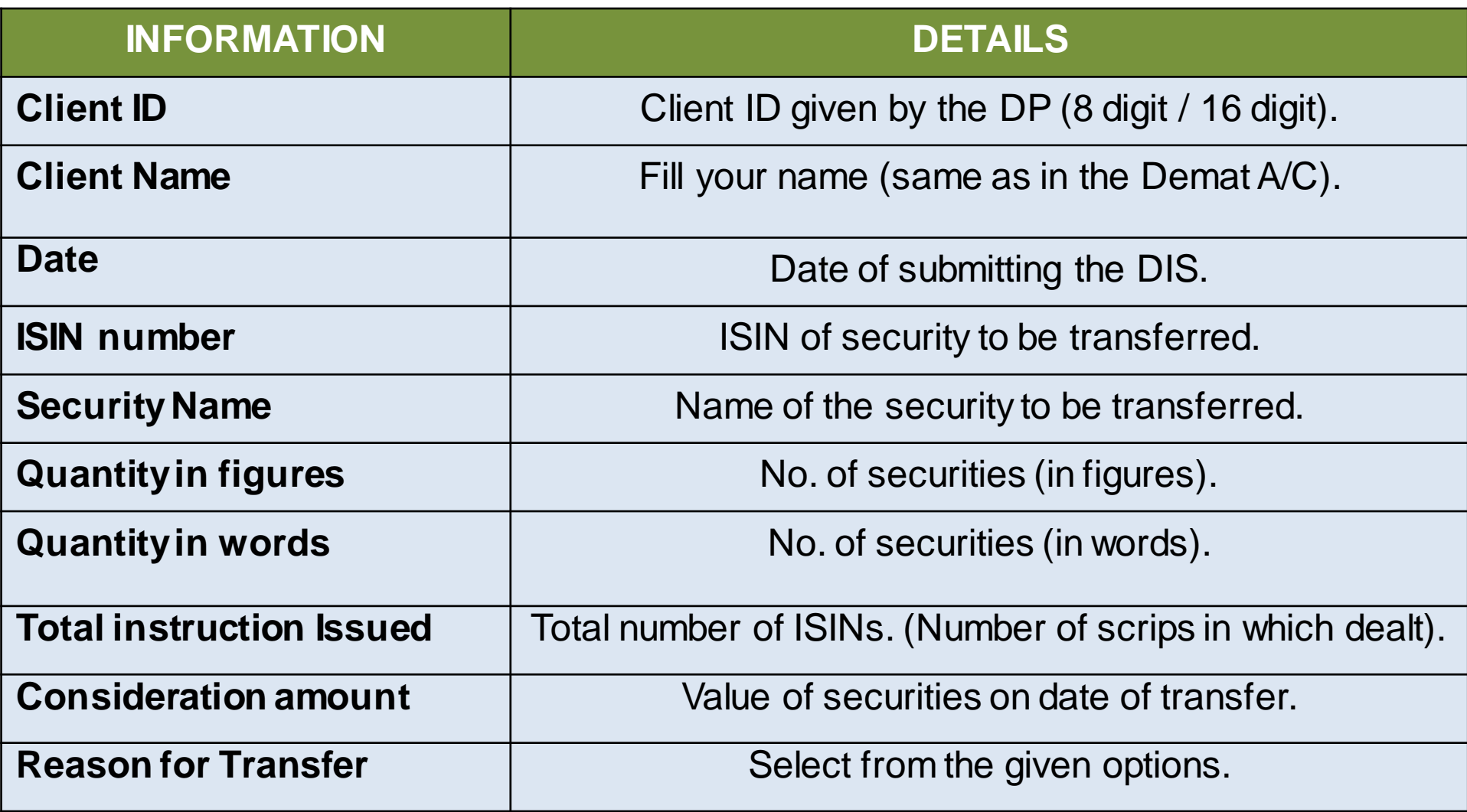

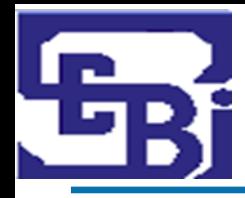

# **Post Trade: Information to be filled in DIS**

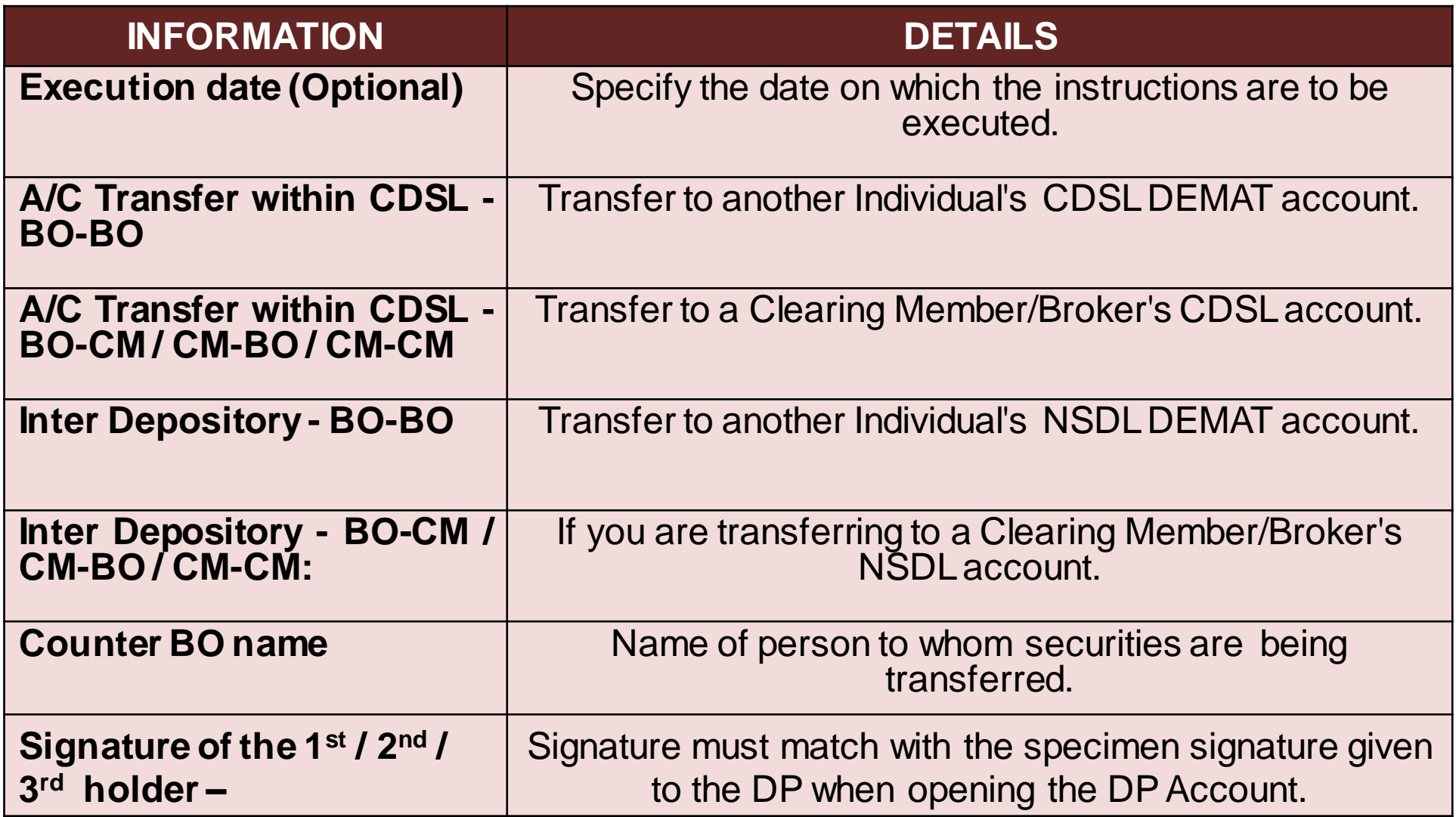

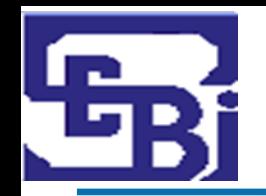

#### **Post Trade: Do's and Don'ts of keeping funds in Trading Account**

# **Do's:**

- $\triangleright$  Investor should make sure funds to the extent of obligation (Pay-in & Margin) is available in your trading account.
- $\triangleright$  Investor should transfer funds to the Stock broker for obligation only.
- $\triangleright$  Ensure all the documents are received in the name of the Stock broker only.
- $\triangleright$  Investor should ask Stock broker for Quarterly / Monthly settlement of both funds and securities from the TM.
- $\triangleright$  Check you ledger account periodically.
- $\triangleright$  In case of any suspicious entries kindly raise the alert to Stock Broker / Exchange / SEBI immediately.

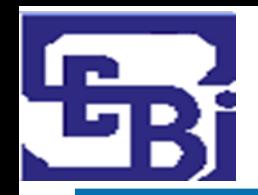

#### **Post Trade: Do's and Don'ts of keeping funds in Trading Account**

# **Don'ts:**

- $\triangleright$  Investors are advised not to keep idle funds lying with the Stock Broker.
- $\triangleright$  Investors are advised not to provide cheques in the name of any "Authorized Person " / 3rd party.
- ▶ Pre-Signed Blank Cheques and DIS Slips should NOT be provided to the Stock Broker/ Authorized Person / Employee of the Stock Broker.

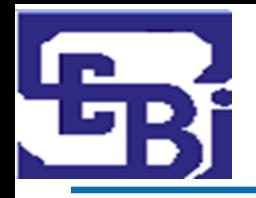

# **Margin Payment and Pledge/ Re-Pledge**

# **Pre Trade : Payment of Margins**

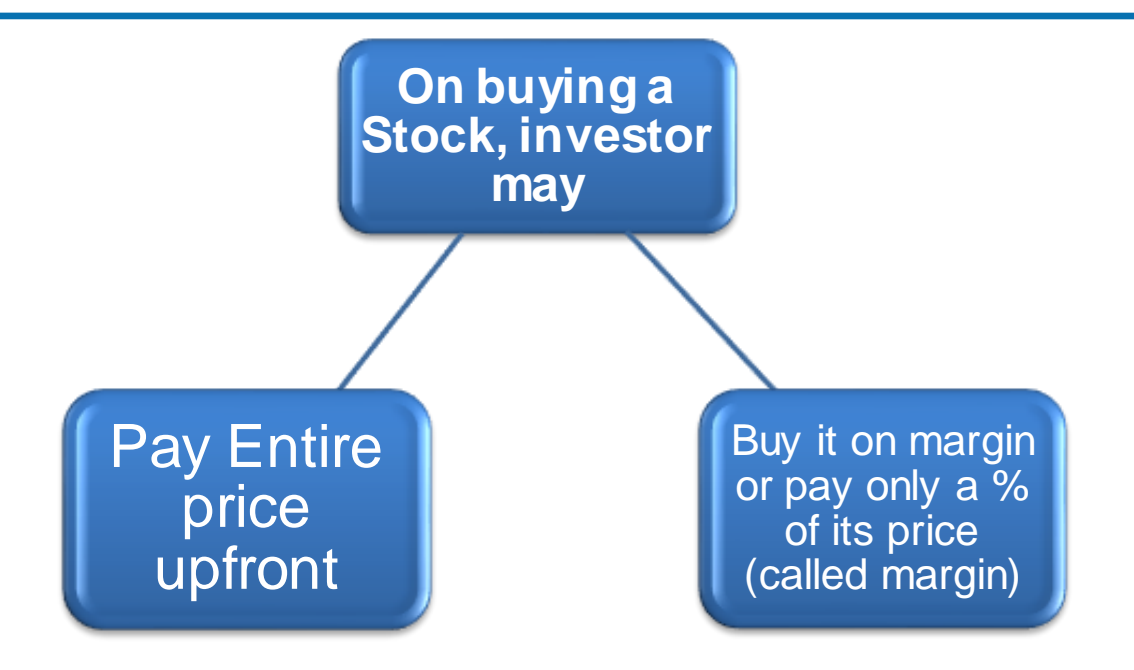

#### **Payment Of Margin**:

- Check your margin requirement on Stock Broker's website while placing the trade.
- Pay the margin amount to the Stock broker / maintain the margin amount in the linked Bank A/C before placing order.
- You may also pledge securities instead of depositing cash as margin money. This can be done by submitting a pledge instruction by filling up the pledge form with the Depository.

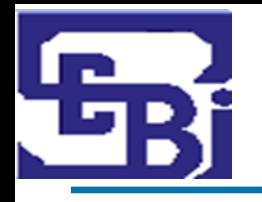

# **Pre Trade : Payment of Margins (Early Pay-in)**

- Payment of funds / deliver shares (in case of buy/sell) to the Exchange by pay-in time on settlement date.
- **Early Pay-In:** Choice of paying funds / delivering shares before this designated time.
- **Exemption upon early pay-in of Funds:**
- No margin needs to be paid (subject to bank confirmation).
- **Exemption upon early pay-in of securities :**
- No margin needs to be paid.
- Stock Brokers to provide early pay-in details to the Stock Exchange in a specified format.

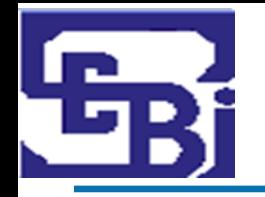

#### **Pre Trade : Payment of Margins (Haircut)**

#### **Haircut:**

- %age by which market value of your pledged shares is reduced for the purpose of calculating the collateral value.
- Eg: Market value of your pledged shares  $=$  Rs. 10 lac  $Haircut$  = 20% Collateral value  $=$  Rs. 8 lac.  $\{10-(0.20*10)\}$

#### **Sample:**

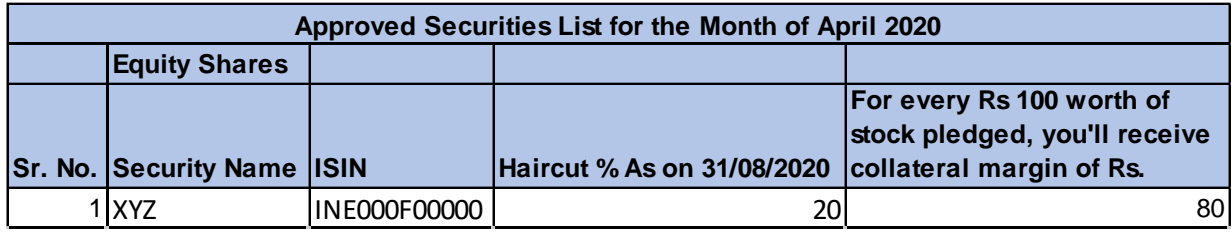

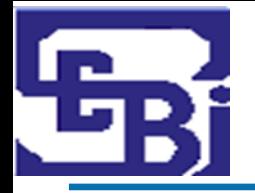

## **NSE margin Calculator** :

[https://www1.nseindia.com/live\\_marke](https://www1.nseindia.com/live_market/dynaContent/live_watch/margincalc/CMInputMargincalc.jsp) [t/dynaContent/live\\_watch/margincalc/](https://www1.nseindia.com/live_market/dynaContent/live_watch/margincalc/CMInputMargincalc.jsp) [CMInputMargincalc.jsp](https://www1.nseindia.com/live_market/dynaContent/live_watch/margincalc/CMInputMargincalc.jsp)

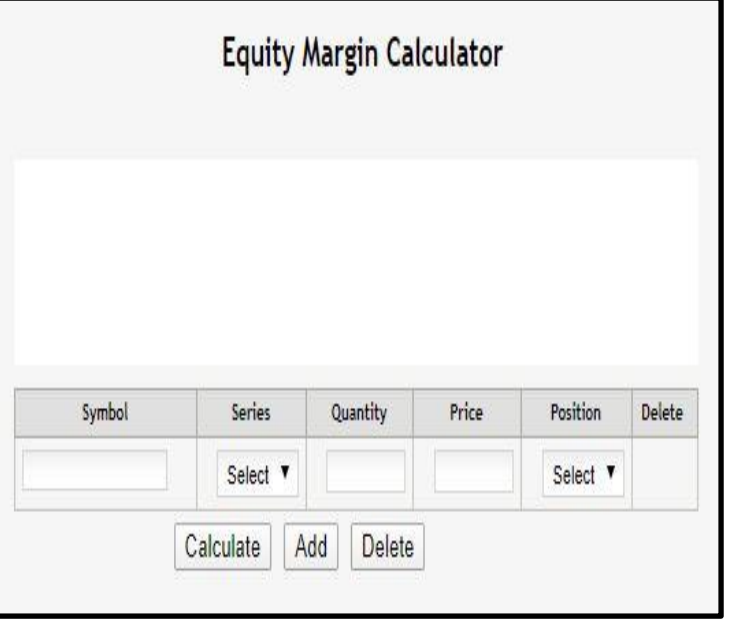

# **BSE margi[n](https://www.bseindia.com/markets/equity/EQReports/margin.aspx) Calculator:**

[https://www.bseindia.com/markets/equ](https://www.bseindia.com/markets/equity/EQReports/margin.aspx) [ity/EQReports/margin.aspx](https://www.bseindia.com/markets/equity/EQReports/margin.aspx)

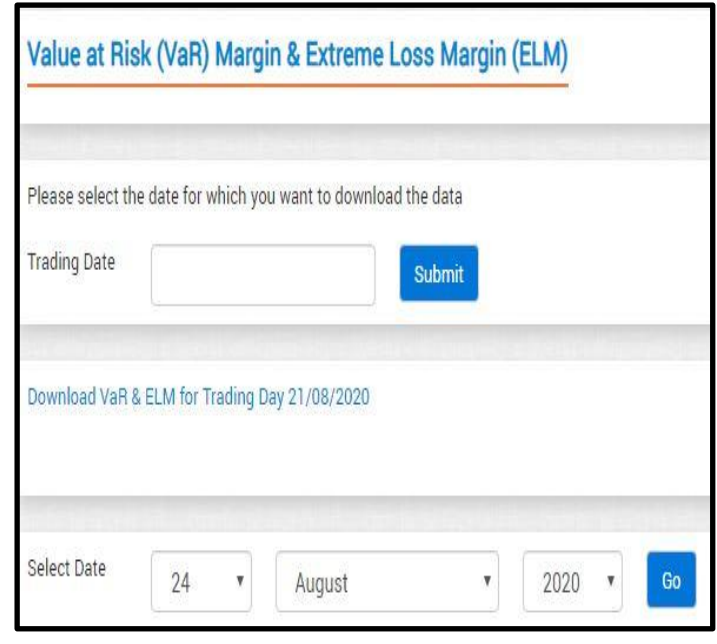

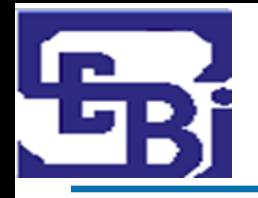

- **PLEDGE**: Deposit of some personal property as collateral for a Debt.
- $\triangleright$  To borrow some funds to pay margin, you can pledge the securities (viz. shares, bonds, etc.) owned by you in order to get these funds.
- **Pledged securities** act as collateral for this loan.
- If borrower of funds (**pledger**) defaults on repayment, the person to whom the shares are pledged (**pledgee**) can invoke the pledge (i.e. sell these securities to recover his money).
- **Provisionally movement** of securities from the pledger's/ debtor's securities account into the pledgee's/ creditor's securities account to back a debt facility as a form of collateral.
- When securities are pledged, the pledgee/creditor only has **possession** of the pledged securities but **not ownership or title** to the pledged securities.

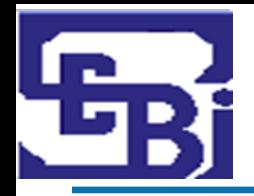

# **What is a Pledge? : Simplified**

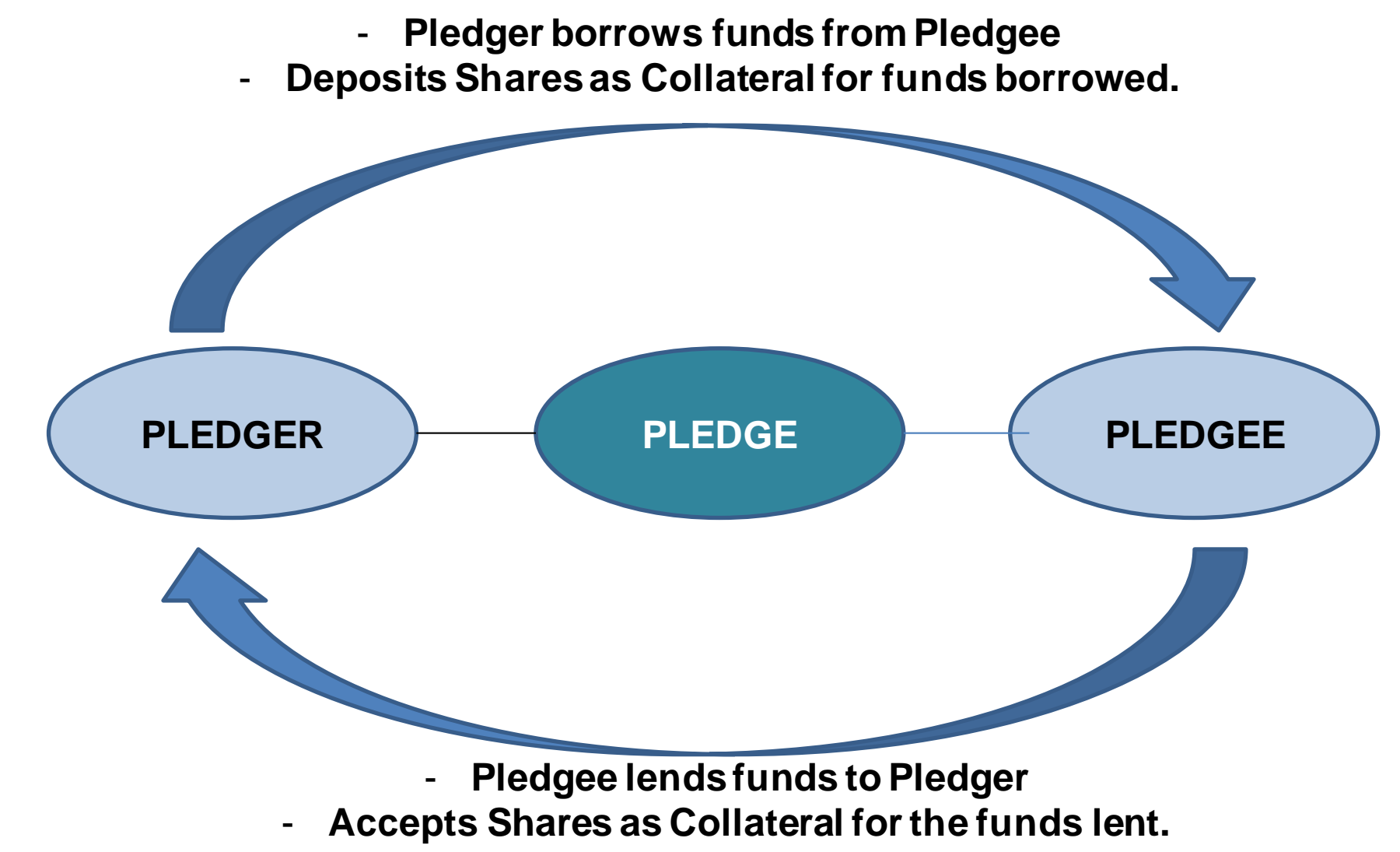

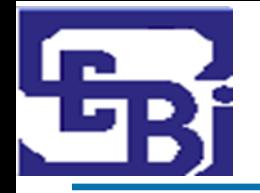

# **Margin Pledge : Previous Process**

Investor wants to Pledge his stocks to obtain margins. Securities transferred from investor's demat account to Stock Broker's Demat Account - Through Title transfer collateral arrangements or Power of Attorney in respect of client's demat account Stock Broker pledges these securities to Clearing Corporation. **Transfer of ownership** of the securities (called "Title" in legal language) takes place and this is called the "Transfer of Title" method. This method is **prone of misuse** by Stock Brokers since there is a transfer of ownership and the entire cycle is based solely on trust.

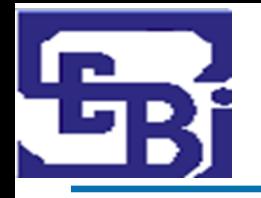

- $\triangleright$  Stocks stay in the investor's Demat account.
- **No change of ownership** of stocks happens.
- Investor makes a **pledge in favor of the Stock Broker.**
- Stock broker is required to open a separate demat account labelled '**TMCM – Client Securities Margin Pledge Account**' for this purpose (TMCM = Trading Member Clearing Member).
- $\triangleright$  The broker then re-pledges these securities in favour of the Clearing Corporation and obtains margins.

# **Margin Pledge in Depository System : Explained**

Effective from September 01, 2020.

#### **Investors can now provide margin in form of "Securities".**

- By pledging securities in favour of specially designated demat account of Stock Broker.

#### **What's New?:**

- Stock Brokers can accept securities (viz. shares) as collateral only in form of margin pledge created on the securities held in client's Demat account.

# **Margin Pledge in Depository System : Explained**

#### **What does the Investor need to do?:**

- o Give instruction to create margin pledge on securities.
- o Instruction may be given in:
	- Physical form
	- Electronically through "SPEED-e" (for NSDL) and "Easi/Easiest" (for CDSL).

#### **Pledged to whom?**

- o Created in favor of a "specially designated" demat account of the stock broker/ clearing member.
- o Name of the account :

*TM – Client Securities Margin Pledge Account* or *TM / CM – Client Securities Margin Pledge Account*).

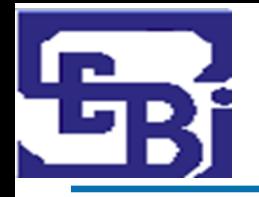

- **"Re-pledge"** of securities by Stock Broker, that it received as **"pledge"** from investor, in favour of Clearing Member (CM).
- CM can **"re-pledge"** the same securities in favour of **Clearing Corporation (CC)** in respect of approved securities.
- $\triangleright$  Stock Brokers who are trading as well as Clearing members may directly pledge securities to CC.
- $\triangleright$  Investor need to give consent for Re-pledge (given initially when investor pledged shares with Stock Broker) for underlying securities.
- **Details** of all pledge transactions and subsequent re-pledge transactions shall be displayed in the **client's demat account statement**.
- **List of all clearing corporations** : <https://www.sebi.gov.in/clearing-corporations.html>
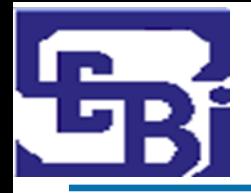

# **Sample Margin Pledge Form**

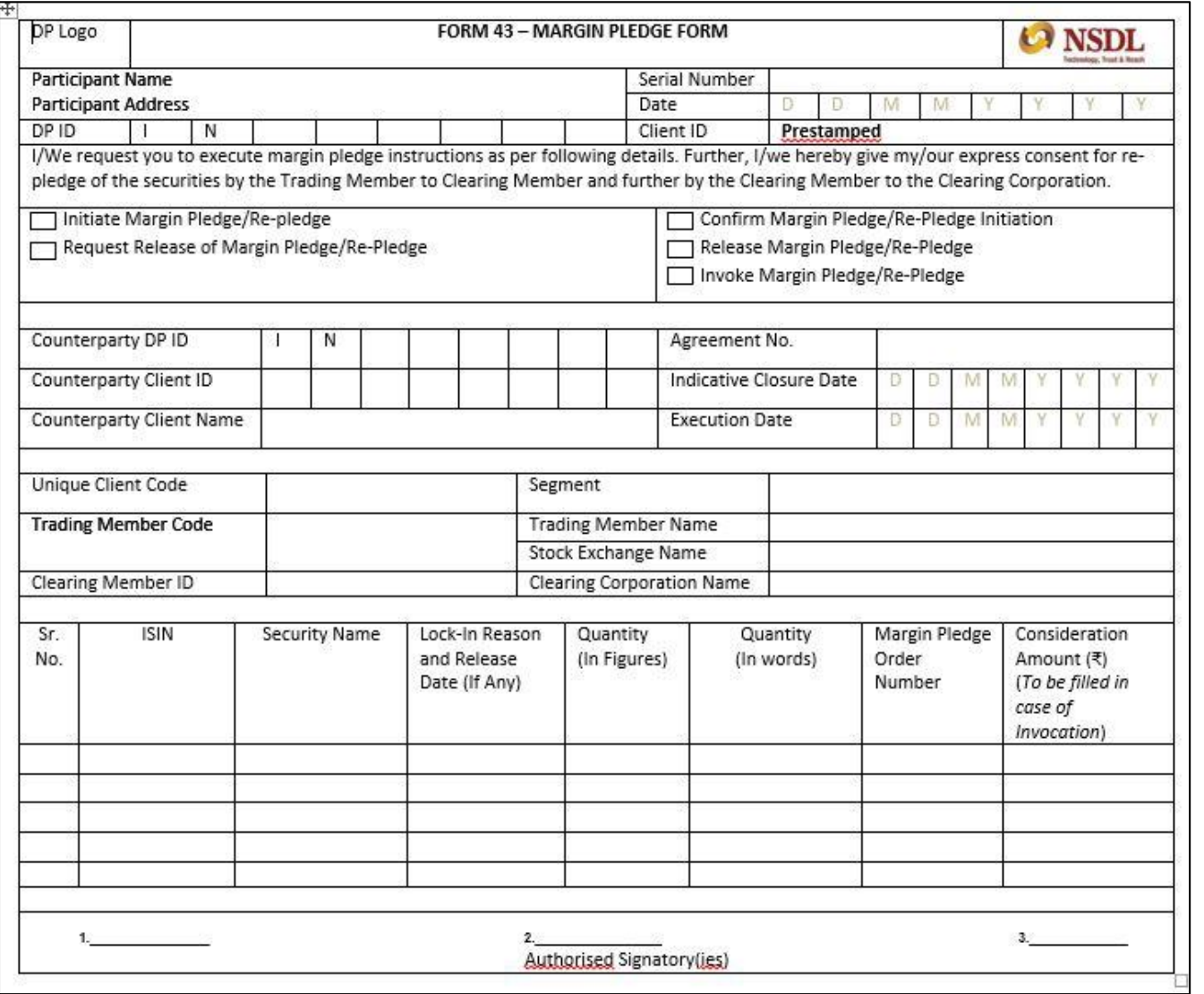

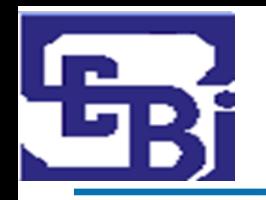

# **Margin Pledge Creation by Investor**

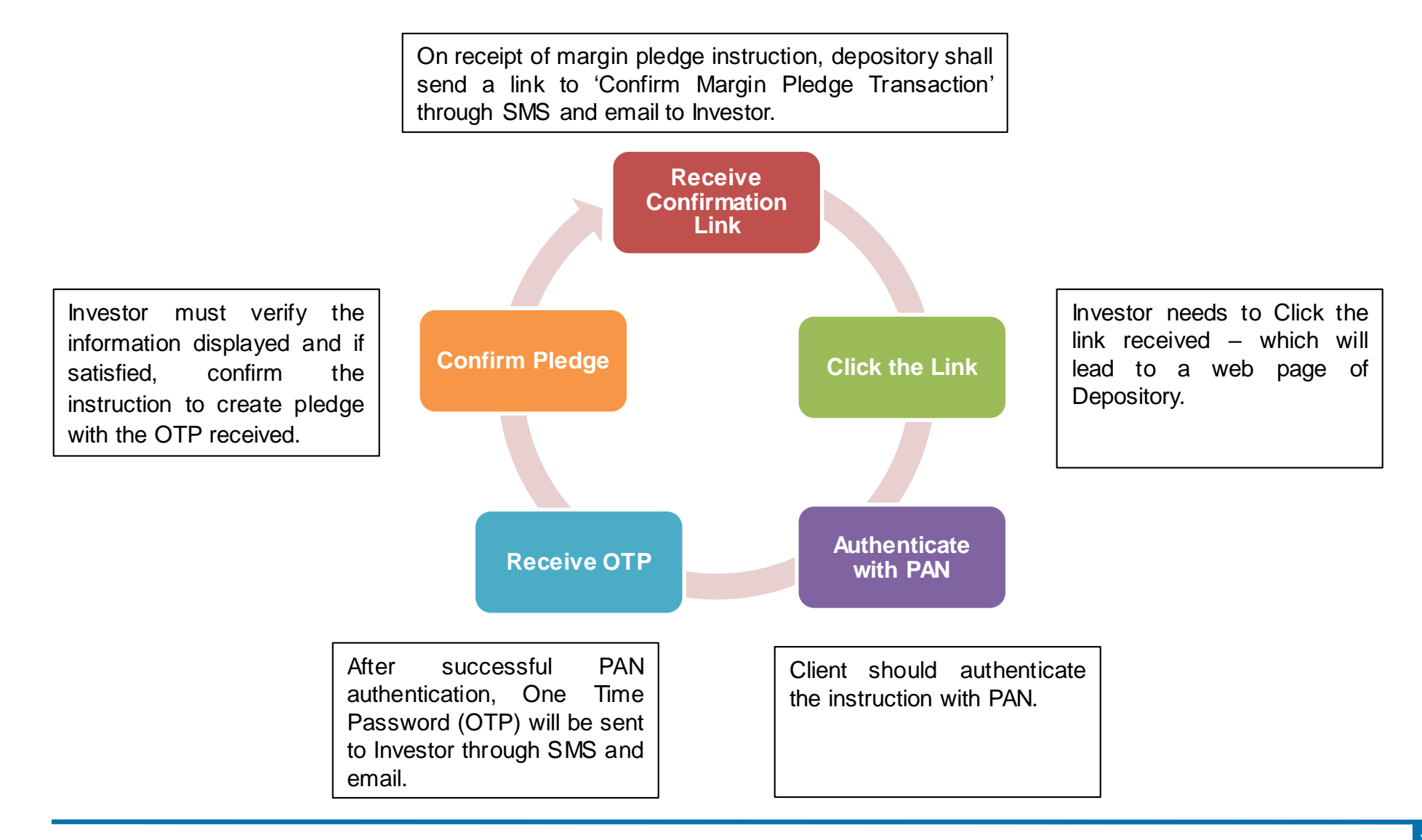

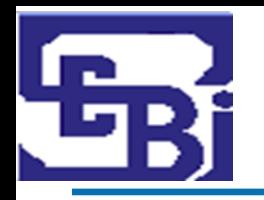

#### **Margin Pledge Closure by Investor**

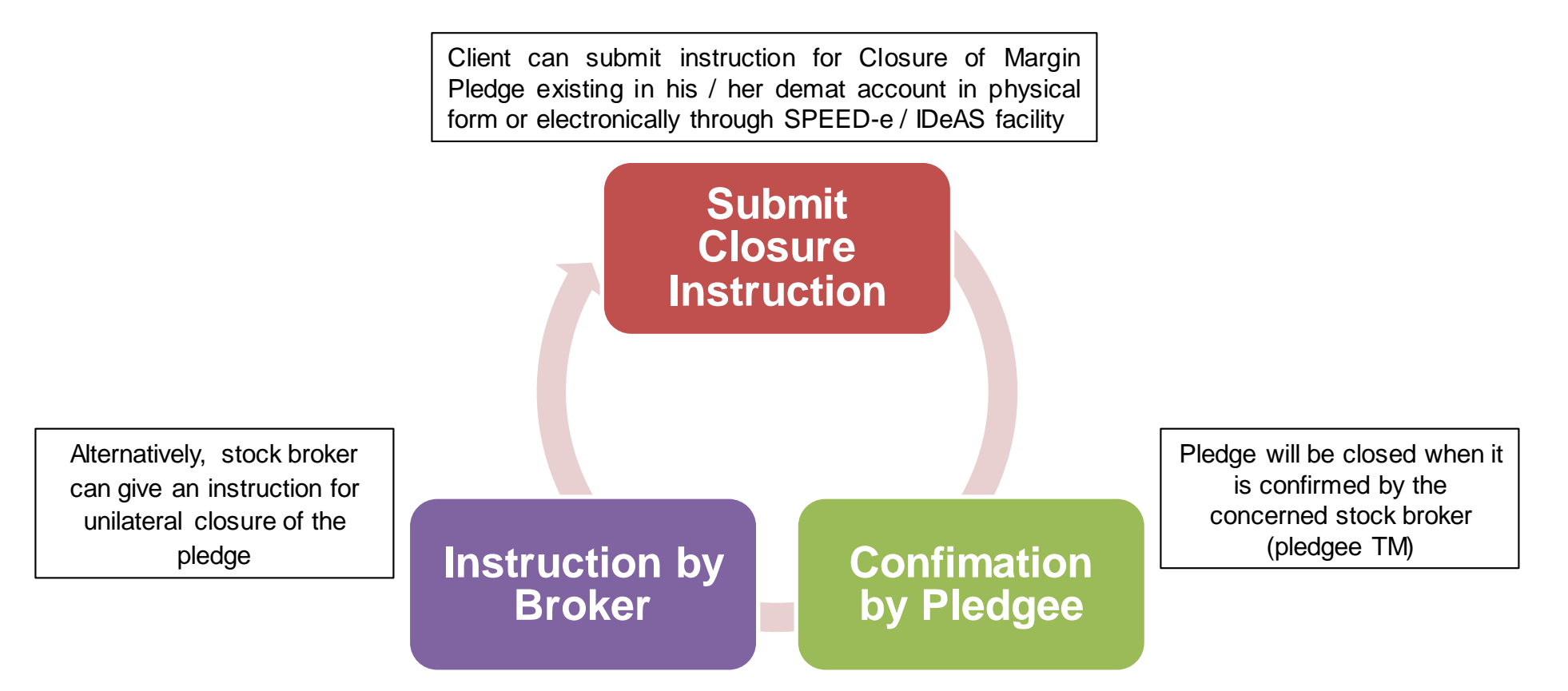

If the securities have been re-pledged by TM in favour of CM (or by CM in favour of CC), then *margin pledge closure will need to be confirmed by concerned CM (or by CC). Alternatively, CM or CC may give an instruction for unilateral closure of the re-pledge.*

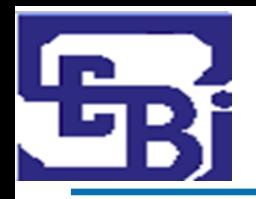

# **Invocation of Margin Pledge / Re-pledge**

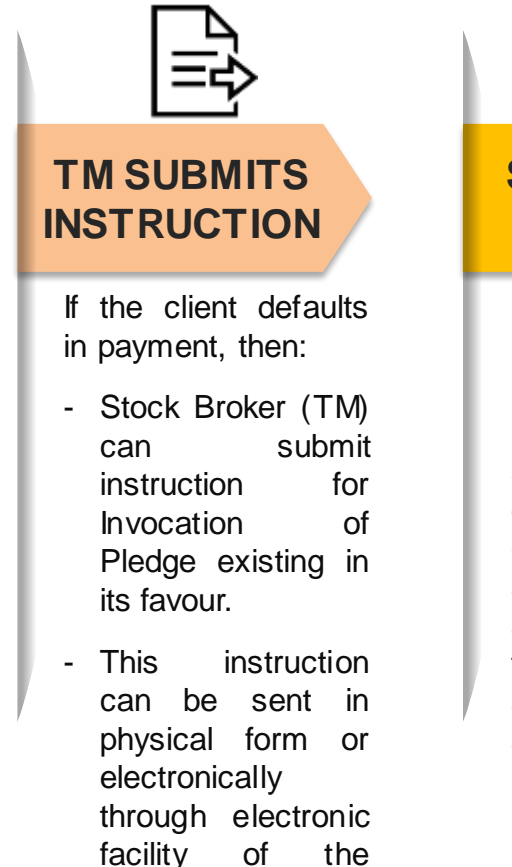

depository.

**SECURITIES DEBIT**

Upon successful execution of Pledge Invocation instruction in Depository system, securities will be debited from the client's demat account (Pledgor's account) and credited to TM's demat account (Pledgee's account).

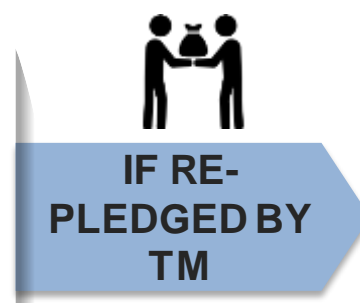

If the securities have been re-pledged by Stock Broker in favour of Clearing Member (and then to **Clearing** Corporation), then Invocation initiated by TM will be effective when pledge is released by the concerned CM (and by concerned CC).

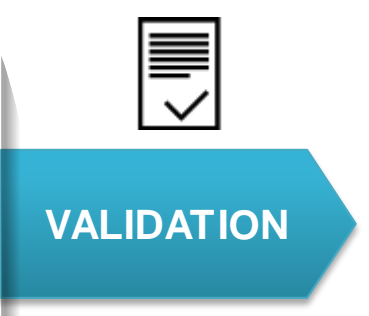

Validation of the margin pledge instruction will be done with the UCC linked in the demat account of the Client.

If there is default by TM / CM then the re-pledged securities of clients who do not have any open position with CM / CC, shall not be available to CM / CC for invocation to meet settlement default of the TM / CM.

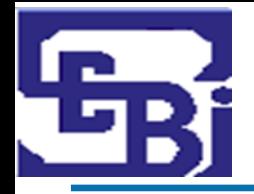

# **Thank You**